# Technical Bulletin 60519

Simplified Configuration Improvements in Polycom® UC Software 3.3.0

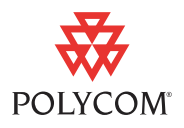

This technical bulletin provides information about the configuration improvements introduced in Polycom® UC Software 3.3.0. It provides detailed information about the improvements so you can easily adopt them when you upgrade to the new release, without affecting the phone's capabilities.

This information applies to Polycom® SoundPoint® IP, SoundStation® IP, and VVX® 1500 phones running Polycom UC Software 3.3.0 or later.

The topics include:

- **•** ["Introduction" on page 1](#page-0-0)
- **•** ["Phone Configuration Overview" on page 7](#page-6-0)
- **•** ["Configuration File Debug Features" on page 13](#page-12-0)
- **•** ["Forward and Backward Compatibility" on page 17](#page-16-0)
- **•** ["Detailed Description of Configuration Parameter Changes" on page 18](#page-17-0)

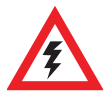

Several changes associated with the improvements are not backward compatible with configuration files from earlier releases. Therefore, it is important to read this technical bulletin before you perform any large scale upgrades.

## <span id="page-0-0"></span>**Introduction**

Polycom UC Software 3.3.0 contains significant improvements to facilitate and simplify phone configuration and deployment. These improvements include:

- **•** New functionality
- **•** Improvements to existing functionality
- **•** Improved debug capability
- **•** Removal of complex features

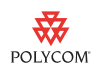

The improvements to the configuration system are:

#### **Safe Defaults for All Parameters**

**Benefit**: It is no longer necessary to load the default **sip.cfg** and **phone1.cfg** files to ensure proper operation. This saves approximately 200 KB from being downloaded from the provisioning server for every phone, and will result in improved boot speed, particularly in 'power failure recovery' scenarios. Now, you only have to manage non-default parameters.

**Implication**: To take advantage of this change, you need to remove the **sip.cfg** and **phone1.cfg** templates from the **000000000000.cfg** or **<***MAC Address***>.cfg** files. For administrators that have created their own custom configuration files (for example, by combining **sip.cfg** and **phone1.cfg**), all parameters that are set to default values need to be removed.

**Change is mandatory**: Since the **sip.cfg** and **phone1.cfg** files are no longer distributed with the release, this change will need to be made.

**Backward Compatibility**: The change is not backward compatible. If you attempt to use pre-UC Software 3.3.0 configuration files with UC Software 3.3.0, some features may not work correctly. If your deployment contains legacy phones that do not run UC Software 3.3.0, you need to maintain the relevant **phone1.cfg** and **sip.cfg** configuration files for those phones. For detailed information on how to maintain these files, see Technical Bulletin 35311, *Supporting SoundPoint IP 300/301/500/501/600/601 and SoundStation IP 4000 phones with SIP 2.2.0 or SIP 3.2.0 and later releases*, available from

[http://www.polycom.com/support/voice/soundpoint\\_ip/VoIP\\_Technical](http://www.polycom.com/support/voice/soundpoint_ip/VoIP_Technical_Bulletins_pub.html) [\\_Bulletins\\_pub.html.](http://www.polycom.com/support/voice/soundpoint_ip/VoIP_Technical_Bulletins_pub.html)

#### **Many Parameter Changes Will Not Require a Re-boot to Take Effect**

**Benefit**: When you change parameters using the phone's Web interface, the phone's user interface, or by a re-configuration invoked by a SIP-NOTIFY (Check-Sync), many configuration parameters will take effect immediately without requiring a re-boot. This allows for a much quicker implementation of configuration changes, and results in an improved experience for phone administrators that are using the phone for the first time or testing new features.

**Implication**: No administrator interaction is needed to take advantage of this feature.

**Change is automatic**: Parameters that do not need a re-boot will not cause a re-boot. This may potentially be an issue for people that depend on a parameter change to force a re-boot.

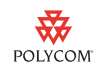

Changes to the following commonly used configuration parameters will no longer initiate a phone re-boot:

This list is not exhaustive and is intended for guideline purposes only. For more information, see the *Administrator's Guide for the Polycom® UC Software*, available from [http://www.polycom.com/support/voice/index.html.](http://www.polycom.com/support/voice/index.html)

- **•** SIP registration credentials—address, auth username, auth password
- **•** Outbound proxy address
- **•** Line display label
- **•** Soft key remapping
- **•** Static BLF configurations
- **•** Applications API settings:
	- **—** Browser
	- **—** telNotification settings
- **•** Logging levels
- **•** Custom display backgrounds
- **•** Custom idle display

#### **Web Configuration Overrides File**

Historically, changes made using the phone's Web interface or the phone's user interface have been stored in a common overrides file (**<***MAC Address***>-phone.cfg**). In UC Software 3.3.0, changes made using the phone's Web interface will be stored in a new file (**<***MAC Address***>-web.cfg**).

The phone will save an internal copy of this file and write a copy to the appropriate provisioning server. If the provisioning server is not available and a backup is not written, the internal version will be used on subsequent re-boots. However, if the Flash File System is cleared (for example, during a BootROM upgrade) these settings will be lost. Also, if the provisioning server is temporarily unavailable when a particular change is made, then that change will not be preserved for the next re-boot (since the server overrides file, if available, has higher precedence than the local version saved on the phone).

When you upgrade to UC Software 3.3.0, the settings previously stored in the overrides file will be retained in the overrides (and be treated as if they had been made from the phone's user interface). This may be an issue, since if the phone's Web interface is used to change one of these parameters after the upgrade, it will have lower precedence than the setting made before the upgrade. You can address this by deleting the setting in the **<***MAC Address***>-phone.cfg** overrides file.

If the phone is subsequently downgraded to a release earlier than UC Software 3.3.0, the settings changed using the phone's Web interface will be lost (since the phone will only know how to read the **<***MAC Address***>-phone.cfg** file). If

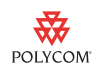

downgrade is necessary, you can combine the **<***MAC Address***>-phone.cfg** and **<***MAC Address***>-web.cfg** override files to preserve any settings made through the phone's Web interface while the phone was running UC Software 3.3.0.

To clear all the override settings, delete the **<***MAC Address***>-phone.cfg** and **<***MAC Address***>-web.cfg** files on the server, and clear the local configuration using the phone's user interface (select **Menu** > **Settings** > **Advanced** > **Password** > **Administration Settings** > **Reset to Defaults** > R**eset Local Configuration**, **Reset Web Configuration**, and (optionally) **Reset Device Settings**).

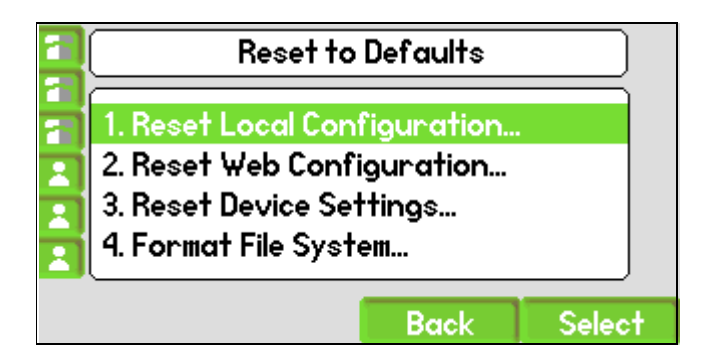

#### **Broader Set of Configuration File Templates**

Configuration file templates provided with this release have changed. Instead of **sip.cfg** and **phone1.cfg** files, the templates are split into a broader set of configuration files to accommodate various deployment scenarios. For more information about these files, see ["Configuration File Templates" on page 11.](#page-10-0)

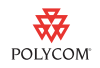

An XML schema definition for the configuration templates will be supplied. This file (**polycomConfig.xsd**), when used in conjunction with an XML editor, will detect errors and provide hints regarding appropriate parameter values (as shown in the figure below).

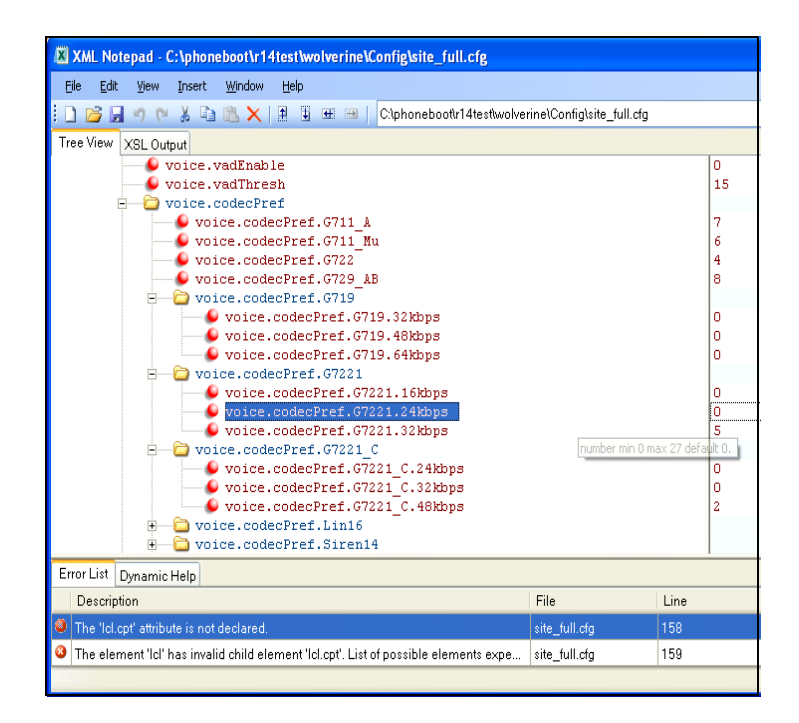

#### **Improved Debugging Capability**

Several features have been added to facilitate the detection and debugging of configuration file issues:

- **•** Improved logging of configuration file issues.
- **•** Configuration File Statistics menu.
- **•** Warning message that displays when the phone boots if a significant number of errors are detected.
- **•** Upload Configuration Administrator Menu option.

For more information on debugging, see ["Configuration File Debug Features"](#page-12-0) [on page 13.](#page-12-0)

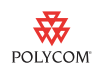

#### **Configuration Parameter Improvements**

Many configuration parameters that were difficult to use have been improved. For more information about these improvements, see ["Detailed Description of](#page-17-0)  [Configuration Parameter Changes" on page 18.](#page-17-0)

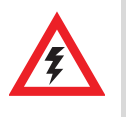

Many parameters are not backward compatible and will require configuration changes if they are used with pre-UC Software 3.3.0 releases. For more information, see ["Detailed Description of Configuration Parameter Changes" on](#page-17-0)  [page 18](#page-17-0).

#### **New DHCP Option 60 Setting**

The phone uses DHCP Option 60 to report information such as the manufacturer type and model number to the DHCP server. This information may be used to define the DHCP settings sent to the phone (for example, for a phone, DHCP Option 160 could be used to indicate the provisioning server address).

The format used by Polycom phones prior to UC Software 3.3.0 is incompatible with certain commonly used DHCP servers. New configuration settings can be used so the phone can deliver the DHCP Option 60 in a format that is compatible with the DHCP servers mentioned above. Use of this feature is described in Technical Bulletin 54041, *Using DHCP Vendor Identifying Options with Polycom® SoundPoint® IP, SoundStation® IP, and VVX® Phones*, available from

[http://www.polycom.com/support/voice/soundpoint\\_ip/VoIP\\_Technical](http://www.polycom.com/support/voice/soundpoint_ip/VoIP_Technical_Bulletins_pub.html) \_Bulletins\_pub.html

The 'old' option will continue to be the factory default, since certain customers and partners already use this option. However, the default option will change after existing partners adapt their solutions to accommodate the new method.

#### **Removal of Certain Features**

Certain features, which were complex to use and support, have been removed, such as:

**•** Animated idle display

This feature that allowed a dynamic logo to appear on the idle display has been removed. However, you can configure a static picture (for example, a logo) to appear on the idle display.

**•** Custom line and display icons

The feature that allowed you to customize icons (for example, the icons that indicate call progress state) has been removed.

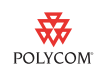

## <span id="page-6-0"></span>**Phone Configuration Overview**

This section provides an overview of how the phone configuration system operates when Polycom UC Software is deployed. The topics include:

- **•** ["Terminology" on page 7](#page-6-1)
- **•** ["Configuration Basics" on page 9](#page-8-0)
- **•** ["Factory Default Configuration" on page 10](#page-9-0)
- **•** ["Software Release Default Configuration" on page 11](#page-10-1)
- **•** ["Phone Behavior When the Server is Unreachable" on page 11](#page-10-2)
- **•** ["Configuration File Templates" on page 11](#page-10-0)

## <span id="page-6-1"></span>**Terminology**

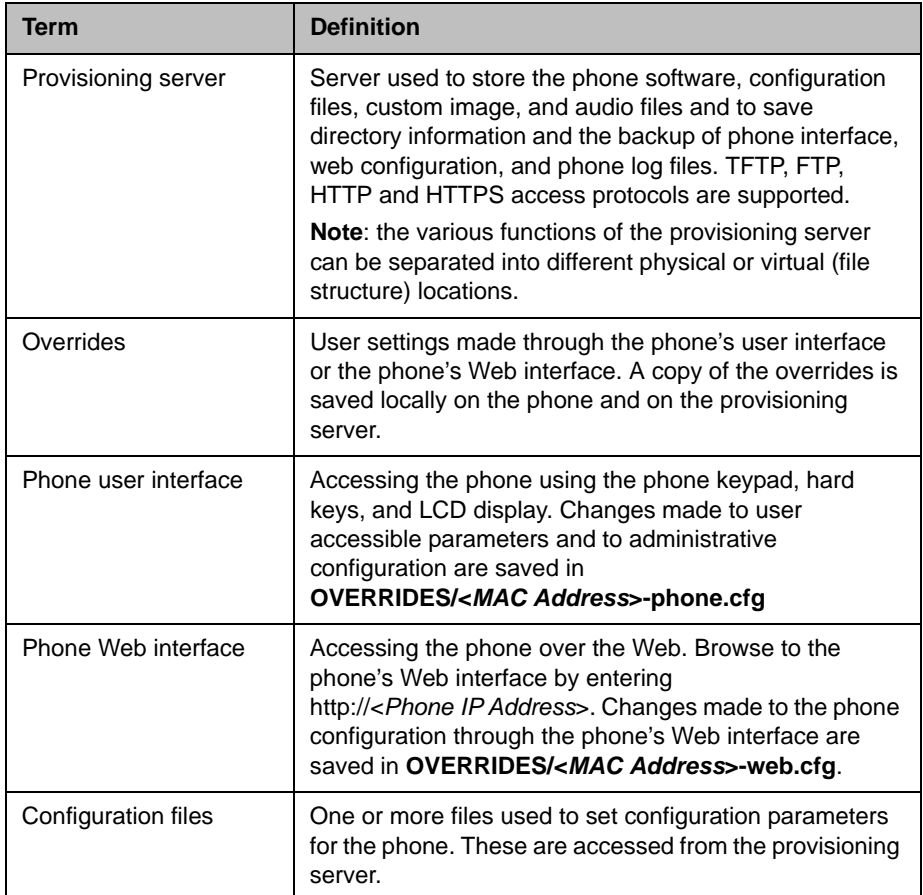

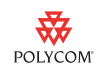

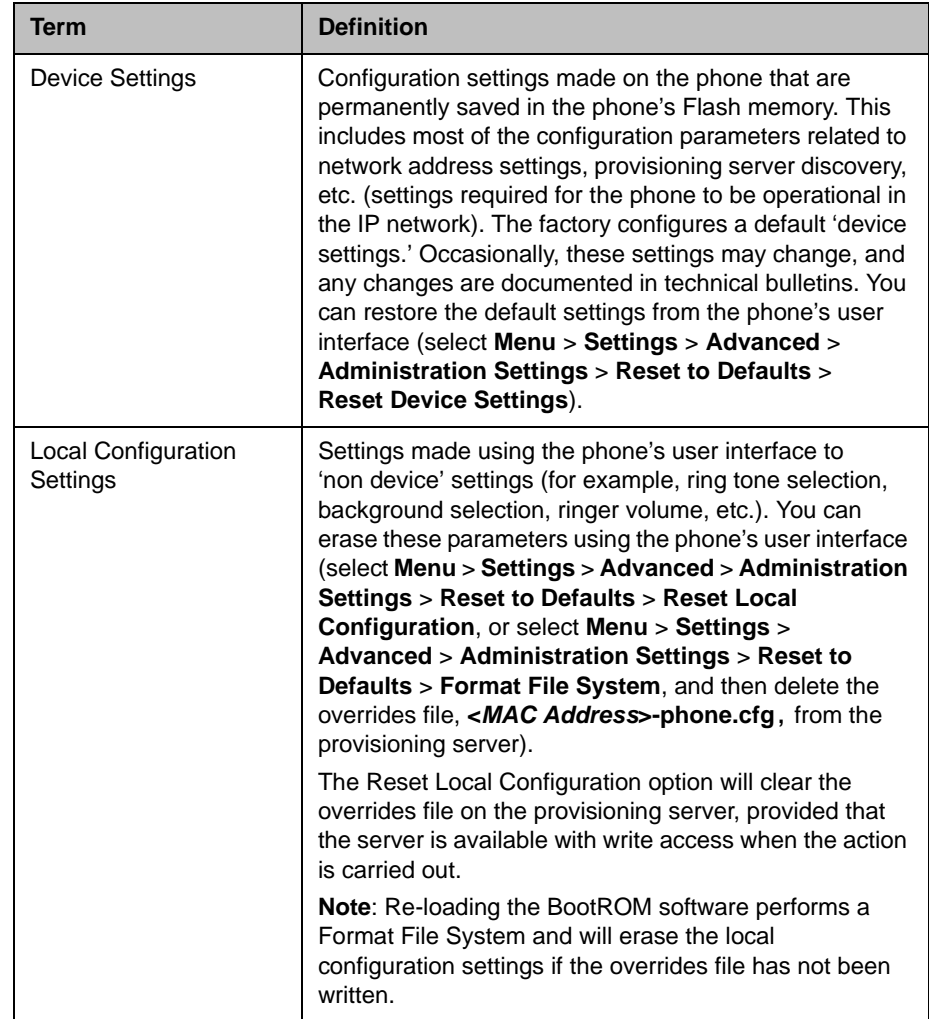

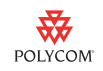

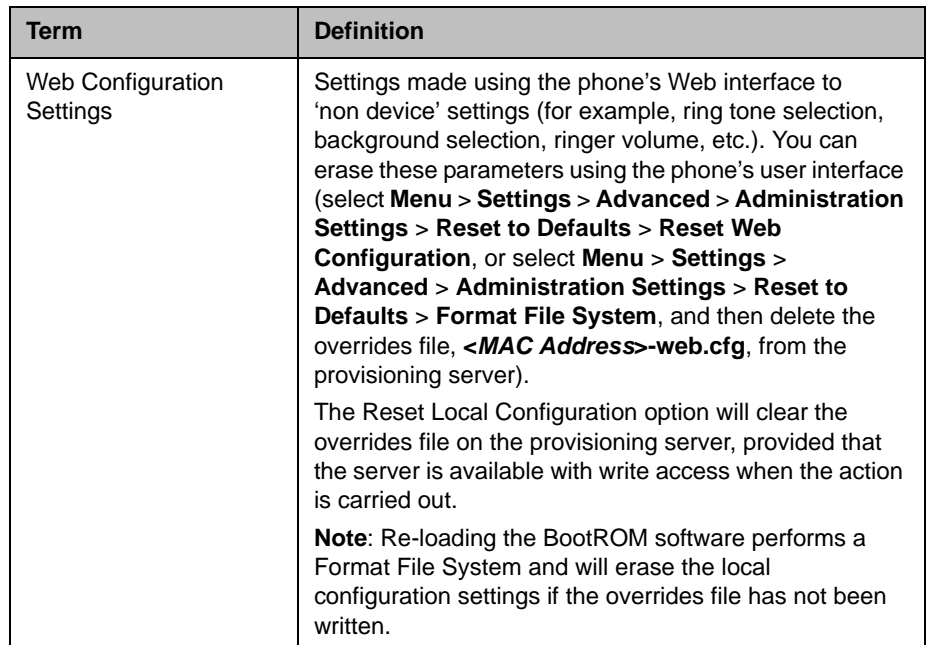

## <span id="page-8-0"></span>**Configuration Basics**

You can configure Polycom phones running UC Software using one or more of the following methods:

- **•** Configuration Files
- **•** Phone's Web interface
- **•** Phone's user interface

If the same parameters are set using more than one method, the order of precedence is as follows:

- **1** Phone user interface (read from server)
- **2** Phone user interface (internal)
- **3** Web interface (read from server)
- **4** Web interface (internal)
- **5** Configuration files (read from server)
- **6** Configuration files (internal)

Internal files will be used when the server versions are not found during a boot. This can be either because the provisioning server is not available during boot, or if the override files were not written to the provisioning server (for example, because the server did not have write access, or the phone was pre-staged on a different server than it is currently accessing).

**POLYCOM** 

If you need to remotely manage devices, administrators are strongly encouraged to exclusively use configuration files to configure parameters. In these situations, it is recommended that you disable the phone's Web interface and change the administrator password for the phone's user interface to a value not known by users. All the phone configuration parameters may be configured using configuration files. The phone implements a configuration system that allows for more than one configuration file to be read and uses phone model/part number substitutions to facilitate the management of multiple types of phones and customer sites using a single provisioning solution. This is ideally suited to service provider deployment models.

In situations where only a few devices are being configured and managed, the phone's Web interface and/or the phone's user interface may be easier to use than setting up a configuration server. Not all of the settings on the phone can be configured from the phone's Web interface and phone's user interface.

The phone will save the parameters set using the phone's Web interface or phone's user interface in a local file and will attempt to write this overrides file to a provisioning server. You can upload these settings to a provisioning server through the phone's user interface (select **Menu** > **Settings** > **Advanced** > **Administration Settings** > **Upload Configuration**). If you want, you can clear these settings.

#### **To clear the parameters set through the phone's Web interface or phone's user interface:**

- **1** Do one of the following:
	- **—** From the phone's user interface, select **Menu** > **Settings** > **Advanced** > **Administration Settings** > **Reset to Defaults** > **Reset Local Configuration**/**Reset Web Configuration** and/or **Reset Device Settings** and/or **Format File System**.
	- or
	- **—** Re-load the BootROM.
- **2** Delete (or null out) the overrides file on the provisioning server.

For information on the parameters that you can set through the phone's Web interface and phone's user interface, see the *Adm*i*nistrator's Guide for the Polycom® UC Software*, available from

[http://www.polycom.com/support/voice/index.html.](http://www.polycom.com/support/voice/index.html)

### <span id="page-9-0"></span>**Factory Default Configuration**

Phones ship from the factory with a consistent software revision and default settings. Occasionally, this configuration is changed (about once a year) and customers are informed by technical bulletin of the changes. Customers may receive phones with different software and configuration settings due to delays introduced by the supply chain.

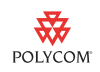

## <span id="page-10-1"></span>**Software Release Default Configuration**

Each software release (starting with UC Software 3.3.0) will have built-in valid defaults for all configuration parameters. You no longer have to configure each phone with a **sip.cfg** and **phone1.cfg** file within a customer deployment. You will only need to manage non-default parameters.

## <span id="page-10-2"></span>**Phone Behavior When the Server is Unreachable**

The phone will use the last available configuration (from its local storage) if the server is unreachable. The phone will boot to the best of its ability and will not fail due to missing configuration files.

## <span id="page-10-0"></span>**Configuration File Templates**

Various configuration file templates are available with each software release. These templates will be distributed with the software as part of the product release package.

The templates do the following:

- **•** Document the syntax for configuration parameters.
- **•** Document the default settings for each parameter.

You can use the template as-is for setting parameters, by simply changing any parameter settings. Polycom recommends that you use an XML editor to edit the files. Alternatively, you can cut and paste parameters you want to change from the template into a configuration file of your choice. This method reduces the size of the configuration file(s) that the phone needs to download.

Starting with UC Software 3.3.0, an XML schema definition for the configuration templates will be supplied. When used in conjunction with an XML editor, this file will detect errors and provide hints regarding appropriate parameter values. The schema file will be distributed as part of the product release package.

The templates have been designed to make it easy to deploy phones in different deployment scenarios, such as:

#### **'Simple SIP' Device Deployment**

This type of deployment is typically a conference phone that is installed for basic operation against a standard SIP call server. Two templates are provided:

- **reg-basic.cfg**
- **sip-basic.cfg**

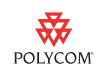

#### **'Typical' Hosted Service Provider Deployment**

Deployments that use more than one line will require settings from other templates. The settings you require will depend on the call server implementation and the specific feature set that is implemented. Templates you may require include:

- **reg-basic.cfg**
- **sip-basic.cfg**
- **reg-advanced.cfg**
- **sip-interop.cfg**
- **site.cfg**
- **features.cfg**
- **applications.cfg** (if implementing applications using the browser and XML Control/Status API)
- **region.cfg** (optional, often used for non-North American settings)
- **video.cfg** (if using the VVX 1500 for video calls)

You can use files as-is, or merge relevant pieces of each one together to suit your needs.

#### **'Typical' IP-PBX Deployment**

Same as above.

#### **HDX Video Integration Deployment**

For deployments in which the SoundStation IP 7000 is deployed as an audio and control end point connected to a Polycom HDX device, you only need to configure a limited number of parameters. These parameters are contained in **video-integration.cfg**.

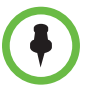

Certain parameters are not intended to be set during normal use of the product, but are useful for troubleshooting field issues and applying workarounds for inter-operability issues. These parameters are contained in the **techsupport.cfg** template file, which is restricted for use by qualified technical support personnel only.

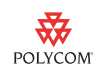

## <span id="page-12-0"></span>**Configuration File Debug Features**

This section describes the debug features available in Polycom UC Software 3.30. The topics include:

- **•** ["Logging of Errors and Warnings" on page 13](#page-12-1)
- **•** ["Ability to Upload Configuration Settings" on page 15](#page-14-0)
- **•** ["Configuration File Statistics Menu" on page 15](#page-14-1)
- **•** ["Warning Message at Boot-Up" on page 16](#page-15-0)

## <span id="page-12-1"></span>**Logging of Errors and Warnings**

The following configuration file issues will be logged in the phone's application log file.

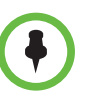

When the phone processes the configuration files, it will ignore unknown and invalid parameters and use the built-in defaults for those parameters. By doing so, there will be no configuration file issues that will cause the phone to deliberately re-boot or freeze.

**•** Pre-UC Software 3.3.0 parameters

If any of the following parameters are detected, a log message will be generated to warn you that you are attempting to use configuration files created with an earlier release.

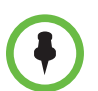

This is not an exhaustive list of parameters, since searching for all parameters will add time to the boot-up process.

- **—** tone.chord.ringer.1.freq.1
- **—** se.pat.callProg.1.name
- **—** ind.anim.IP\_500.1.frame.1.duration
- **—** ind.pattern.1.step.1.state
- **—** feature.2.name
- **—** feature.9.name
- **•** Unknown parameters

If the phone detects a parameter that is not recognized, a log file message will be generated that details the parameter and the configuration file in which it was changed. Typically, this occurs when a configuration parameter is obsolete or there is a spelling or case-sensitive error.

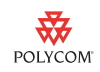

**•** Invalid parameter values

If a parameter is detected with a value that is out of the valid range, a log file message will be generated.

The following example shows a log file depicting each of the warnings/errors.

0429202537|cfg |\*|00|Prm|0004f21acadb-user.cfg: Value "" for configuration parameter roaming\_buddies.reg is invalid, ignoring

0429202537|cfg |\*|00|Prm|0004f21acadb-user.cfg: Value "" for configuration parameter roaming\_privacy.reg is invalid, ignoring

0429202537|cfg |4|00|Prm|ldap\_ad\_corp.cfg: Unknown parameter "feature.19.name" found, ignoring.

0429202537|cfg |4|00|Prm|ldap\_ad\_corp.cfg: Unknown parameter "feature.19.enabled" found, ignoring.

0429202537|cfg |4|00|Prm|sys.cfg: Unknown parameter "feature.1.name" found, ignoring.

0429202537|cfg |4|00|Prm|sys.cfg: Unknown parameter "feature.1.enabled" found, ignoring.

0429202537|cfg |4|00|Prm|sys.cfg: Unknown parameter "feature.2.name" found, ignoring.

0429202537|cfg |4|00|Prm|sys.cfg: Pre-SIP 3.3.0 parameter found, please check your config.

0429202537|cfg |4|00|Prm|sys.cfg: Unknown parameter "feature.2.enabled" found, ignoring.

0429202537|cfg |\*|00|Prm|sys.cfg: Value "" for configuration parameter log.level.change.so is invalid, ignoring

0429202537|cfg |\*|00|Prm|sys.cfg: Value "" for configuration parameter mb.idleDisplay.refresh is invalid, ignoring

0429202537|cfg |4|00|Prm|sys.cfg: Unknown parameter "mb.limits.nodes" found, ignoring.

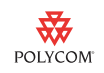

## <span id="page-14-0"></span>**Ability to Upload Configuration Settings**

From the phone's user interface, you can upload non-default settings to the provisioning server (root directory) by selecting **Menu** > **Settings** > **Advanced** > **Administration Settings** > **Upload Configuration**.

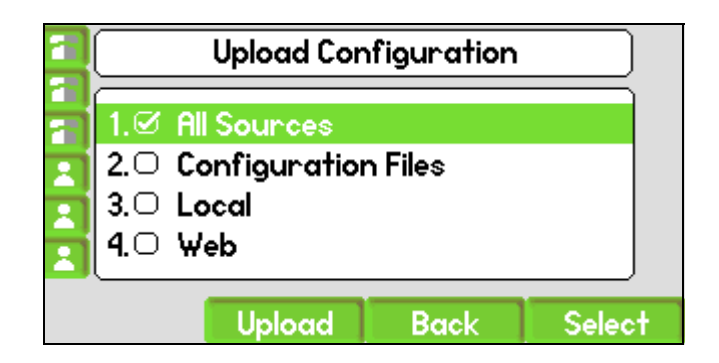

Files are uploaded as a flat file and include all parameters that are set using configuration files, the phone's user interface, and the phone's Web interface. Only the parameters that have non-default settings will be uploaded.

This feature is useful for:

- **•** Troubleshooting
- **•** Cloning a phone configuration

For example, you can configure a phone using the phone's Web interface, and then create configuration files for use on other phones.

## <span id="page-14-1"></span>**Configuration File Statistics Menu**

You can view statistics for the phone's configuration files from the phone's user interface (select **Menu** > **Status** > **Platform** > **Configuration**). The Configuration menu lists the configuration files being used and information such as number of parameters read and number of invalid parameters detected. This is useful information when you debug issues related to phone configuration.

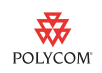

The following figure shows a sample Configuration menu screen.

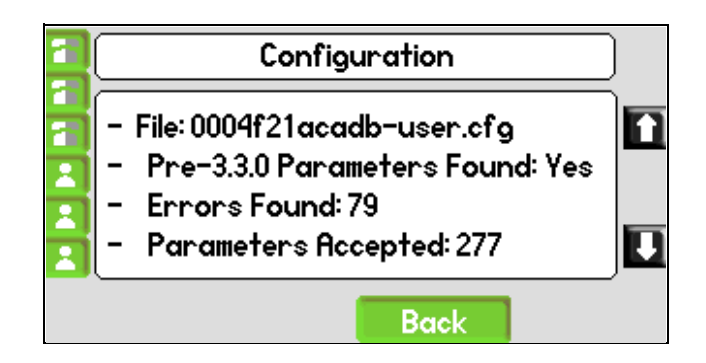

## <span id="page-15-0"></span>**Warning Message at Boot-Up**

If a large number of errors are detected during the configuration process, a warning message will display for five seconds immediately after the phone boots.

The following figure shows an example of a warning message.

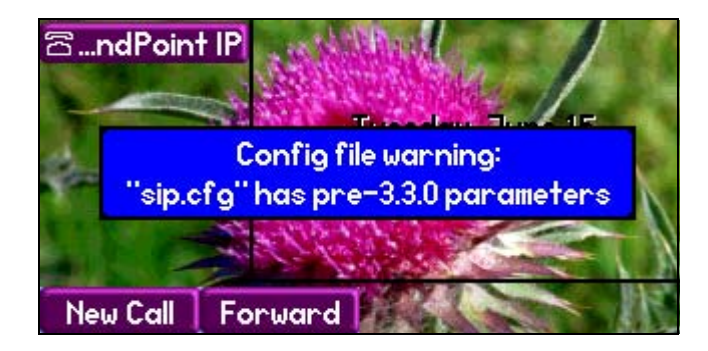

If a configuration file contains any pre-UC Software 3.3.0 parameters, a warning message will display. For a list of pre-UC Software 3.3.0 parameters that will generate a log message, see ["Logging of Errors and Warnings" on](#page-12-1)  [page 13.](#page-12-1)

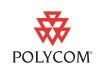

## <span id="page-16-0"></span>**Forward and Backward Compatibility**

In general, configuration templates are not backward compatible to previous releases. However, steps have been taken to ensure an easy migration process for administrators that have deployed phones in the following deployment scenarios:

- **•** Centralized provisioning, where:
	- Best practice recommendations from earlier releases have been followed.
	- **sip.cfg** and **phone1.cfg** files shipped with each release have been utilized.
	- **—** Configuration files for all non-standard settings have been created.
- **•** Centralized provisioning, where custom configuration files (often one file) have been created, and then edited with each release, to address any changes.
- **•** Use of the phone's Web interface or phone's user interface as the primary method of configuring the device, where:
	- **—** Factory defaults are used for all parameters not set by the user (that is, the phone has never contacted a provisioning server after it left the factory).
	- **—** Phones are pre-staged to set certain parameters, and then the user sets parameters, such as SIP credentials, through the phone's Web interface or phone's user interface.

## **Polycom Configuration File Conversion Utility**

Polycom is developing the Polycom Configuration File Conversion Utility (CFC utility) that can translate configuration files from pre-UC Software 3.3.0 to UC Software 3.3.0 format. The CFC utility will detect issues and changes and translate certain parameters. The CFC utility will upgrade (but not downgrade) configuration file changes. Before using the CFC utility, it is important to save a copy of your existing configuration. You can access the CFC utility from the Polycom Resource Center at

[http://portal.polycom.com/portal\\_web/polycom.portal?\\_nfpb=true&\\_page](http://portal.polycom.com/portal_web/polycom.portal?_nfpb=true&_pageLabel=service_support_product_support_voip¤tNavMenuItem=VoIP) [Label=service\\_support\\_product\\_support\\_voip&currentNavMenuItem=VoIP](http://portal.polycom.com/portal_web/polycom.portal?_nfpb=true&_pageLabel=service_support_product_support_voip¤tNavMenuItem=VoIP)

<span id="page-17-0"></span>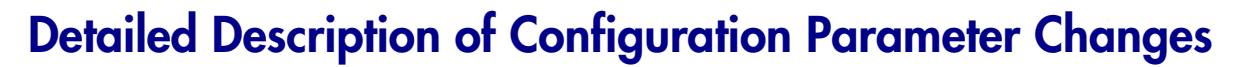

This section provides detailed information about the configuration of the following parameters:

₩ POLYCOM

- **•** ["Feature Parameters" on page 18](#page-17-1)
- **•** ["Ring Tone Parameters" on page 20](#page-19-0)
- **•** ["Call Progress Tone Parameters" on page 26](#page-25-0)
- **•** ["Miscellaneous Tone Parameters" on page 30](#page-29-0)
- **•** ["Platform Configuration Parameters" on page 30](#page-29-1)
- **•** ["Audio Parameters" on page 39](#page-38-0)
- **•** ["Idle Display Parameters \(Bitmaps\)" on page 42](#page-41-0)
- **•** ["Memory Allocation Parameters" on page 44](#page-43-0)
- **•** ["Custom Indicators \(LED Patterns\)" on page 45](#page-44-0)

For detailed information on all configuration parameters, see the *Administrator's Guide for the Polycom® UC Software*, available from [http://www.polycom.com/support/voice/index.html.](http://www.polycom.com/support/voice/index.html)

### <span id="page-17-1"></span>**Feature Parameters**

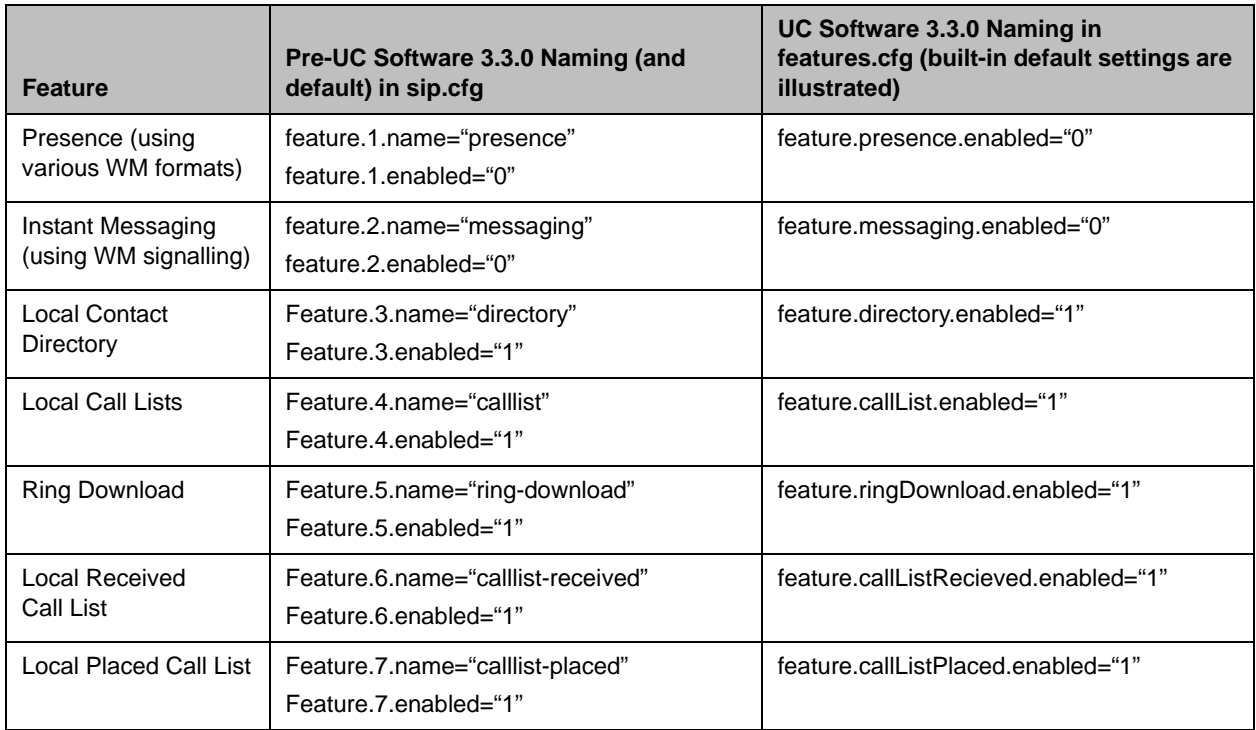

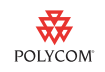

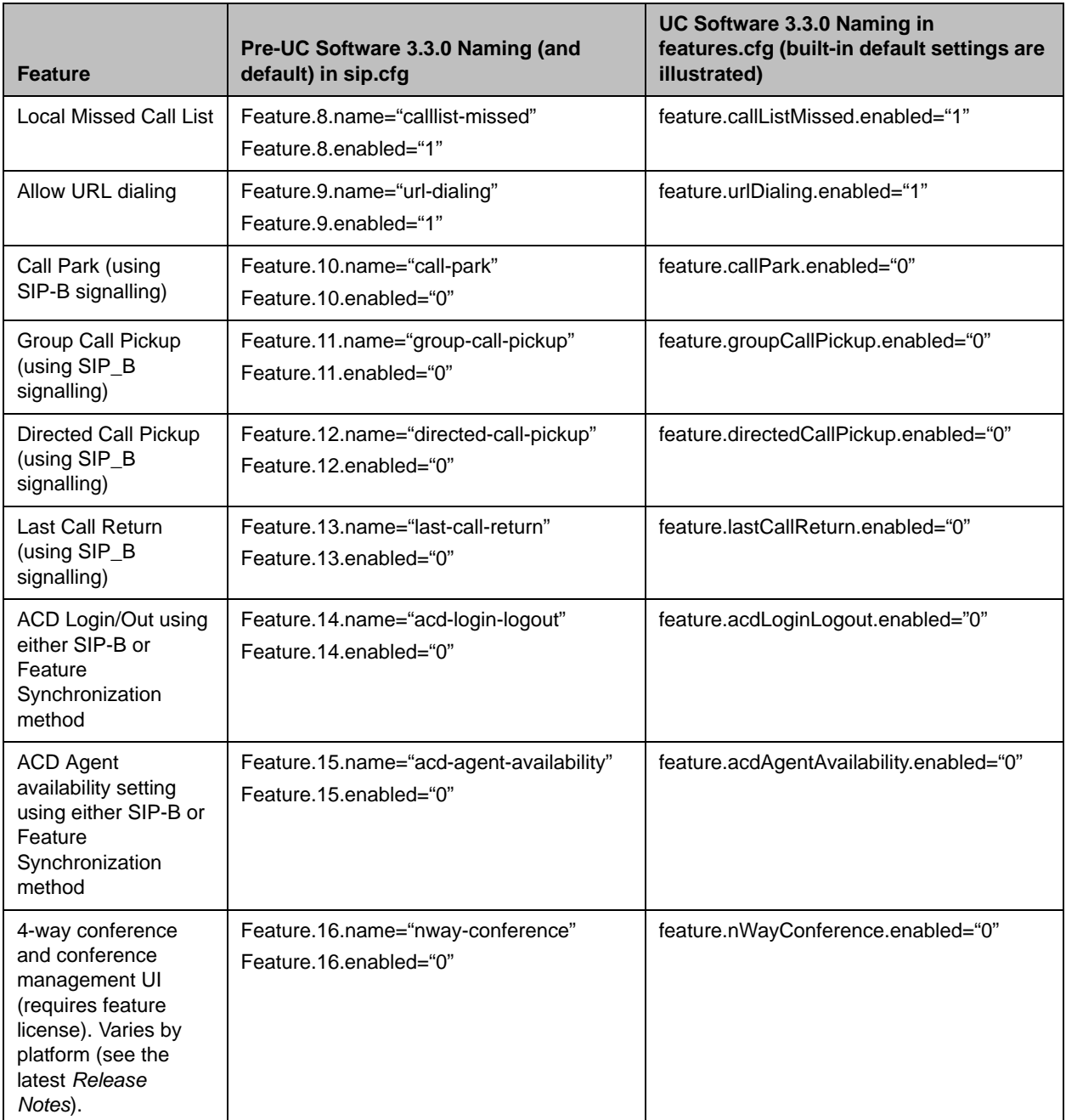

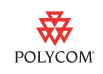

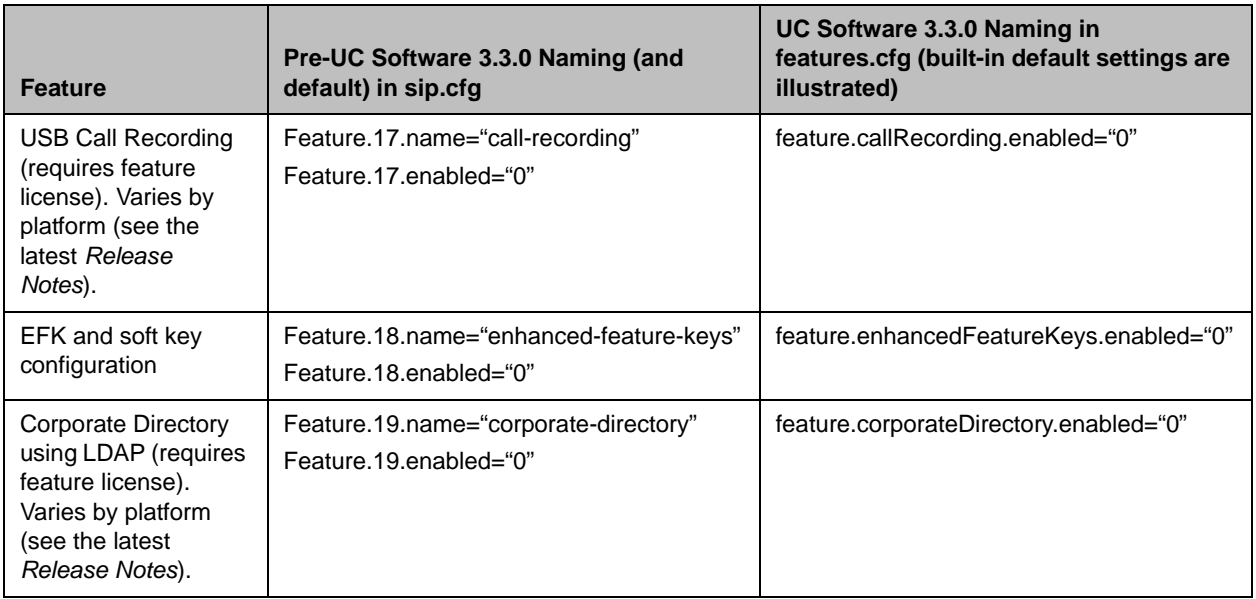

## <span id="page-19-0"></span>**Ring Tone Parameters**

UC Software 3.3.0 contains 24 built-in ring-tones.

Fourteen ring tones are configured using the phone's built-in synthesizer capability, and can be used as-is. It is possible, but not recommended, to modify them. Two ring styles (Low Trill Precedence and Ringback-style), are new in UC Software 3.3.0. They were not present in earlier releases.

The remaining 10 ring tones are intended for use by system administrators to add custom ring tones, typically utilizing an audio file (of type **.wav**).

Prior to UC Software 3.3.0, the phone supported 22 built-in ring tones and 10 administrator-defined ring tones. These ring tones were defined and referenced using an integer numbering scheme (from 1 to 22). In UC Software 3.3.0, integer-based referencing is replaced by string-based referencing. This is more intuitive and provides more flexibility for future releases when new built-in ring tones will be added.

The following table shows the ring tone mapping from pre-UC Software 3.3.0 to UC Software 3.3.0.

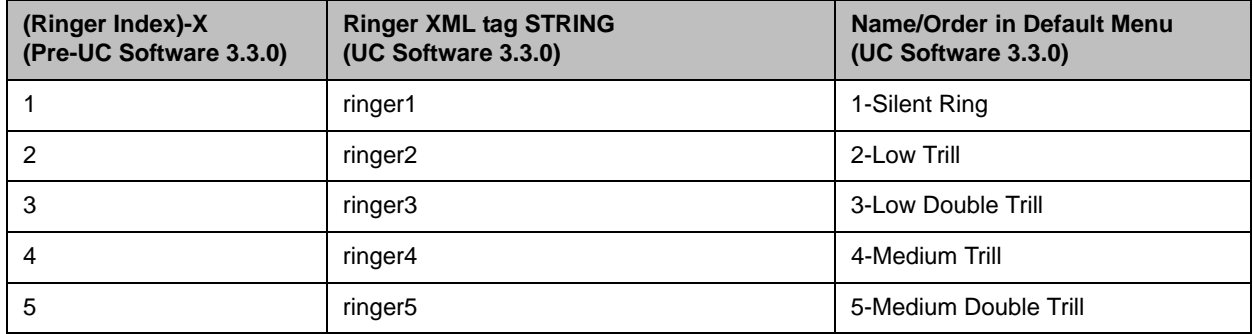

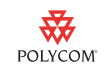

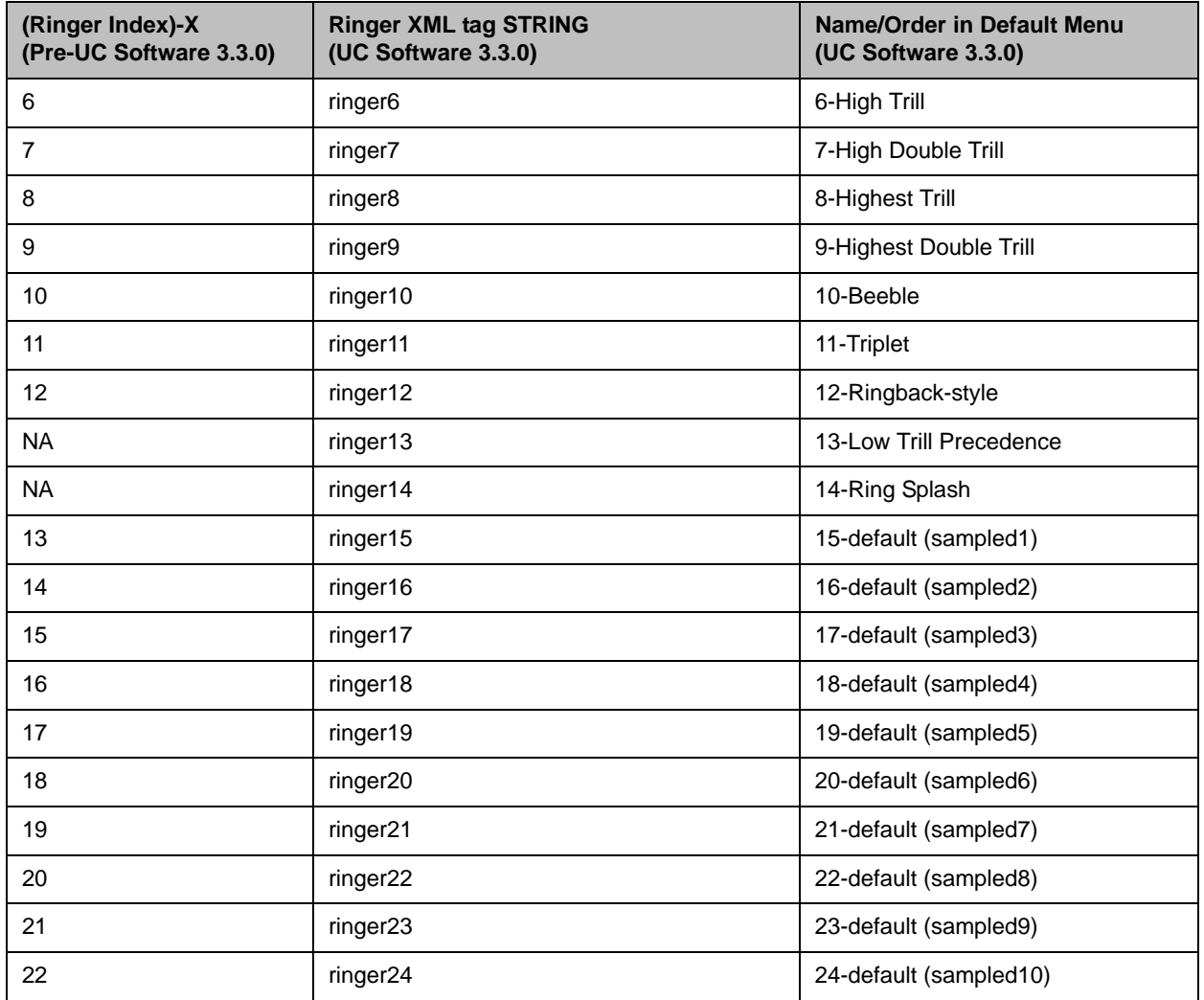

For backward compatibilty reasons, the phone will recognize pre-UC Software 3.3.0 ringer index values as well as the new string values when used in the overrides file (for example, reg.X.ringType). This ensures that any user-selected ring tones are preserved during an upgrade to UC Software 3.3.0.

Sampled Ringers behave as follows:

- **•** If nothing is configured, they display as "default" and play a ring tone that is unlike the other ring tones.
- **•** If a **.wav** file is referenced, the ringer takes the name associated with the **.wav** file, or else displays Ringer<*number in list*> (for example, Ringer15). If the **.wav** file cannot be found or is not loaded, the name displays as Ringer<*number in list*>, but the default ring tone is played.
- **•** By default, the configuration references sampled ringers as follows: sampled1=saf2, sampled2=saf3, etc.

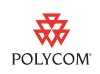

## **Ring Tone Parameter Translations**

This section describes the following ring tone parameters:

- **•** [Se.pat.ringer.XXX](#page-21-0)
- **•** [Tone.chord.ringer.XXX](#page-21-1)
- **•** [AlertInfo Type Ring Tones \(VoIpProt.SIP.alertInfo.N.class and Se.rt.XXX\)](#page-24-0)

#### <span id="page-21-0"></span>**Se.pat.ringer.XXX**

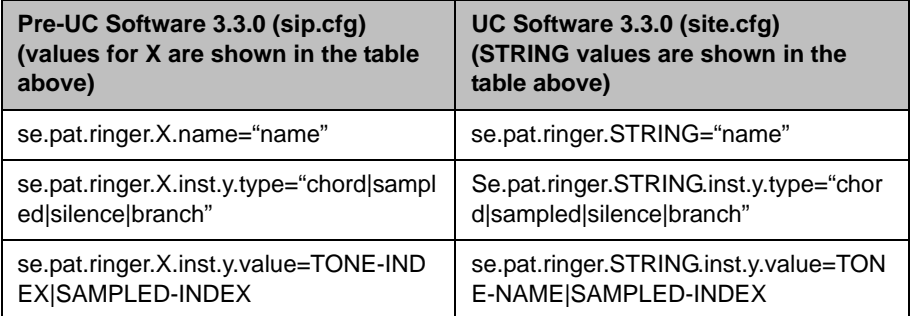

#### <span id="page-21-1"></span>**Tone.chord.ringer.XXX**

The tone.chord.ringer parameters have been changed so that a name, rather than an index, is used to reference parameters. No other changes have been made.

It is not expected that any customers will have changed the tone.chord parameters from the defaults.

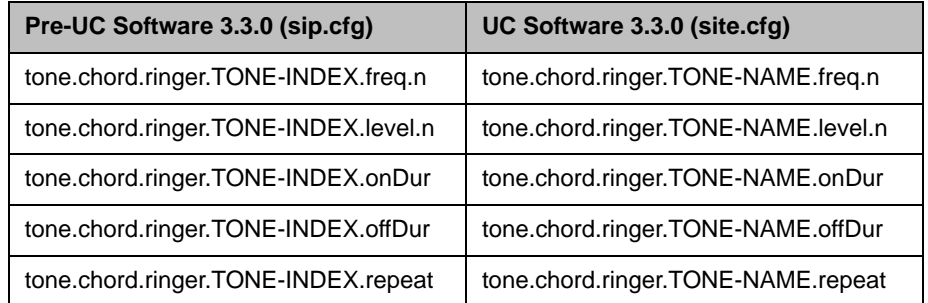

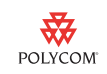

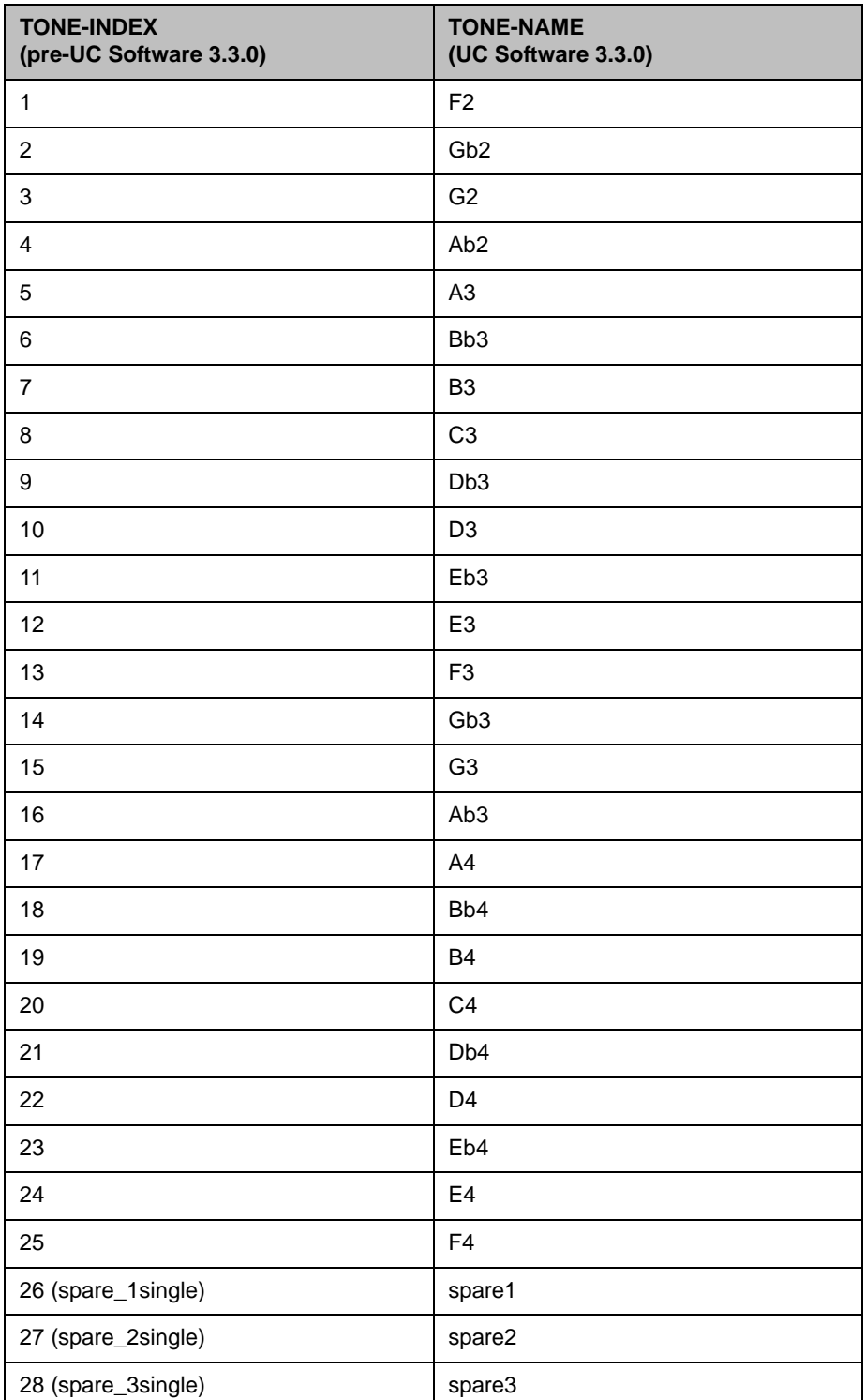

The following table shows the mapping from TONE-INDEX (pre-UC Software 3.3.0) to TONE-NAME (UC Software 3.3.0).

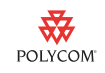

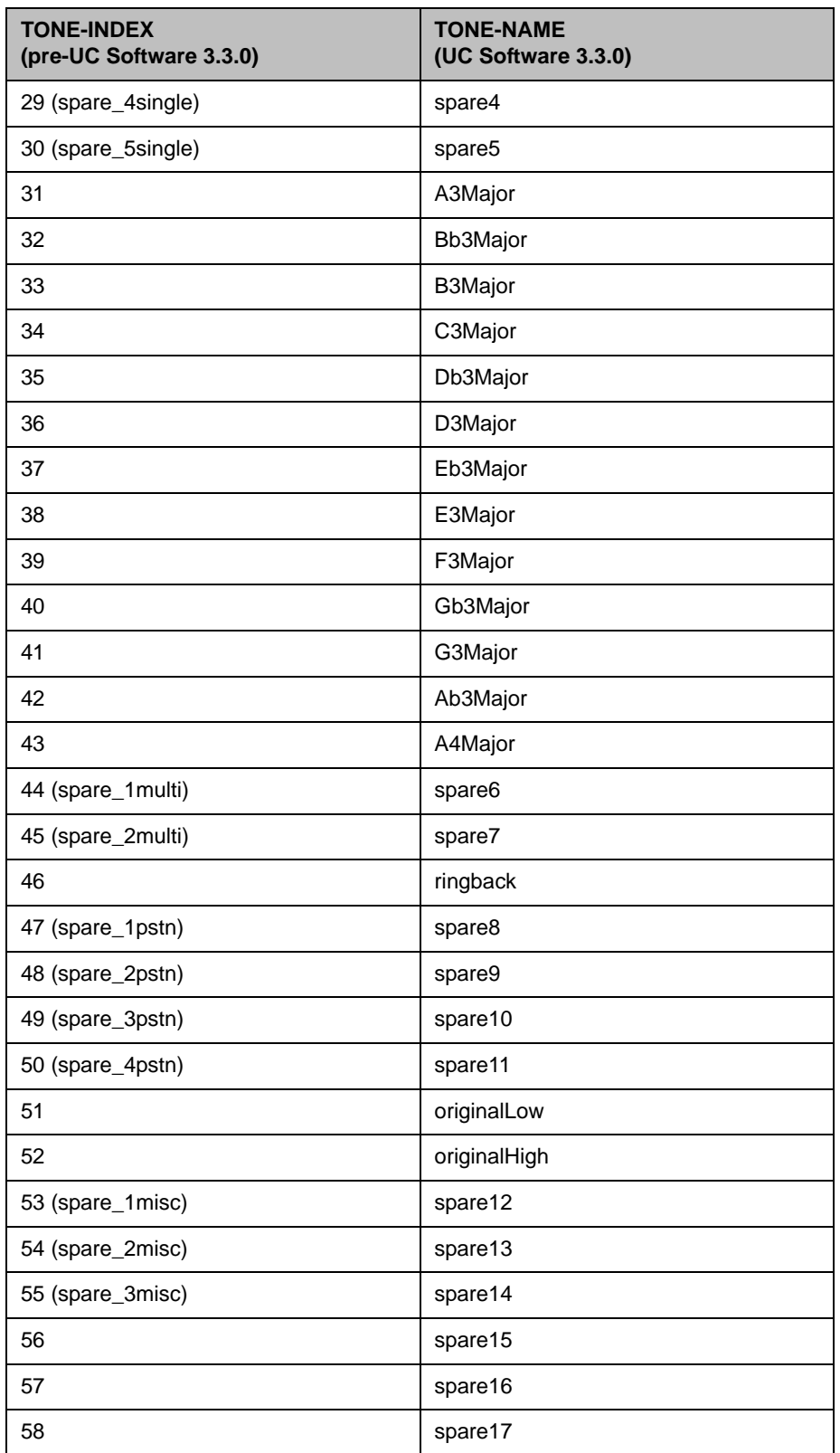

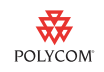

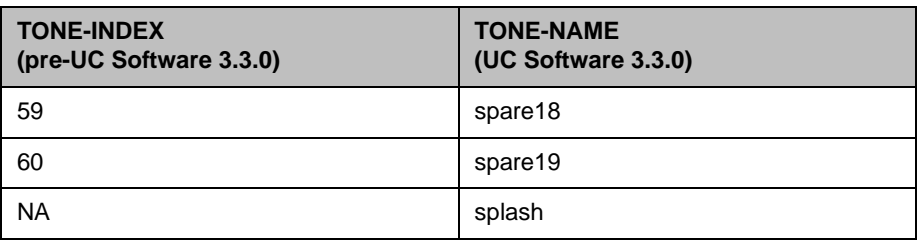

#### <span id="page-24-0"></span>**AlertInfo Type Ring Tones (VoIpProt.SIP.alertInfo.N.class and Se.rt.XXX)**

These settings are used for SIP signalling (AlertInfo)-based ring tone selection. This is a commonly used feature, so you will most likely need to translate these parameters.

Identifying ring tone patterns using an index-referenced system has been replaced by a name-referenced system. The mapping of old INDEX\_NUMBER to new NAME is detailed in the table below. Two new ringer definitions are added (precedence and splash).

The old parameter, voIpProt.SIP.alertInfo.N.class=INDEX\_NUMBER, is replaced with voIpProt.SIP.alertInfo.N.class=NAME, where INDEX\_NUMBER used to refer to se.rt.INDEX\_NUMBER.AAA and now refers to se.rt.NAME.AAA

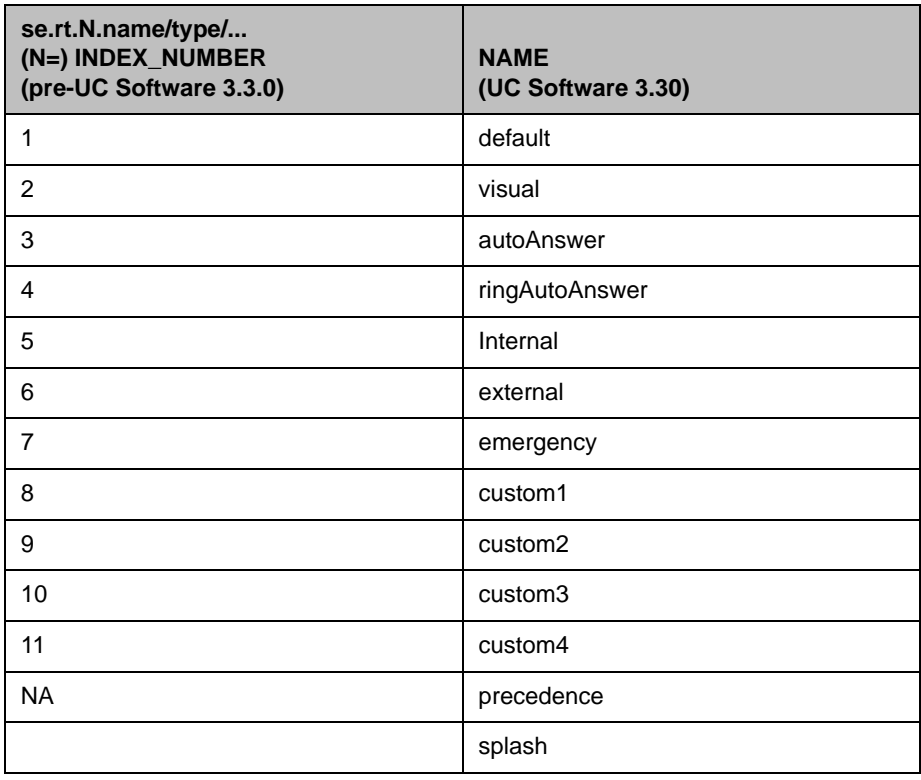

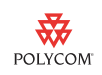

For example:

- **•** In pre-UC Software 3.3.0:
	- voIpProt.SIP.alertInfo.1.value=http://127.0.0.1/Bellcore-dr2 voIpProt.SIP.alertInfo.1.class=8 se.rt.8.type=ring se.rt.8.ringer=5 **•** In UC Software 3.3.0:

voIpProt.SIP.alertInfo.1.value=http://127.0.0.1/Bellcore-dr2

voIpProt.SIP.alertInfo.1.class=custom1

se.rt.custom1.type=ring

se.rt.custom1.ringer=ringer5

## <span id="page-25-0"></span>**Call Progress Tone Parameters**

Call progress tone parameters use the same configuration methodology that ring tones use. As for ring tones, call progress tone parameters replace index-based referencing with name-based referencing.

This section describes the following call progress tone parameters:

- **•** [Se.pat.callProg](#page-25-1)
- **•** [Tone.chord.callProg.XXX](#page-26-0)

A sample excerpt from a **region.cfg** file showing call progress tone parameters is provided (see ["Call Progress Tone Parameters Sample" on page 28\)](#page-27-0).

#### <span id="page-25-1"></span>**Se.pat.callProg**

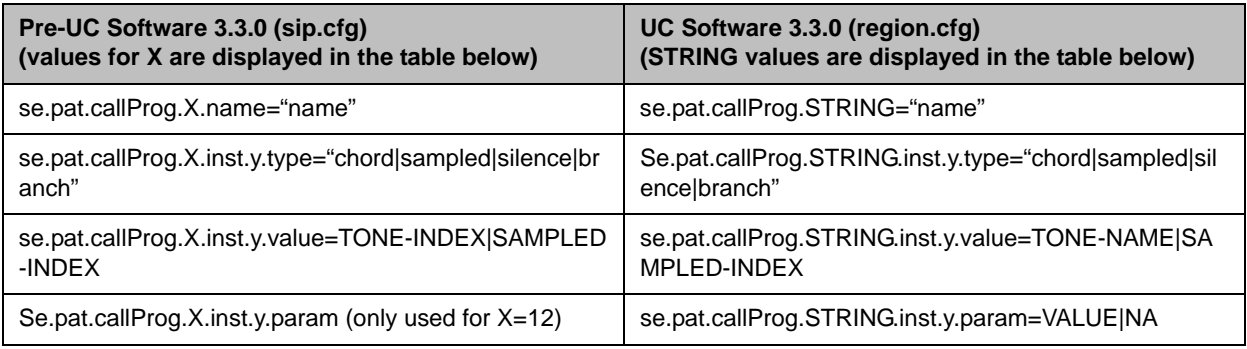

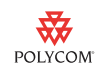

The following table shows the mapping from index (pre-UC Software 3.3.0) to STRING name (UC Software 3.3.0).

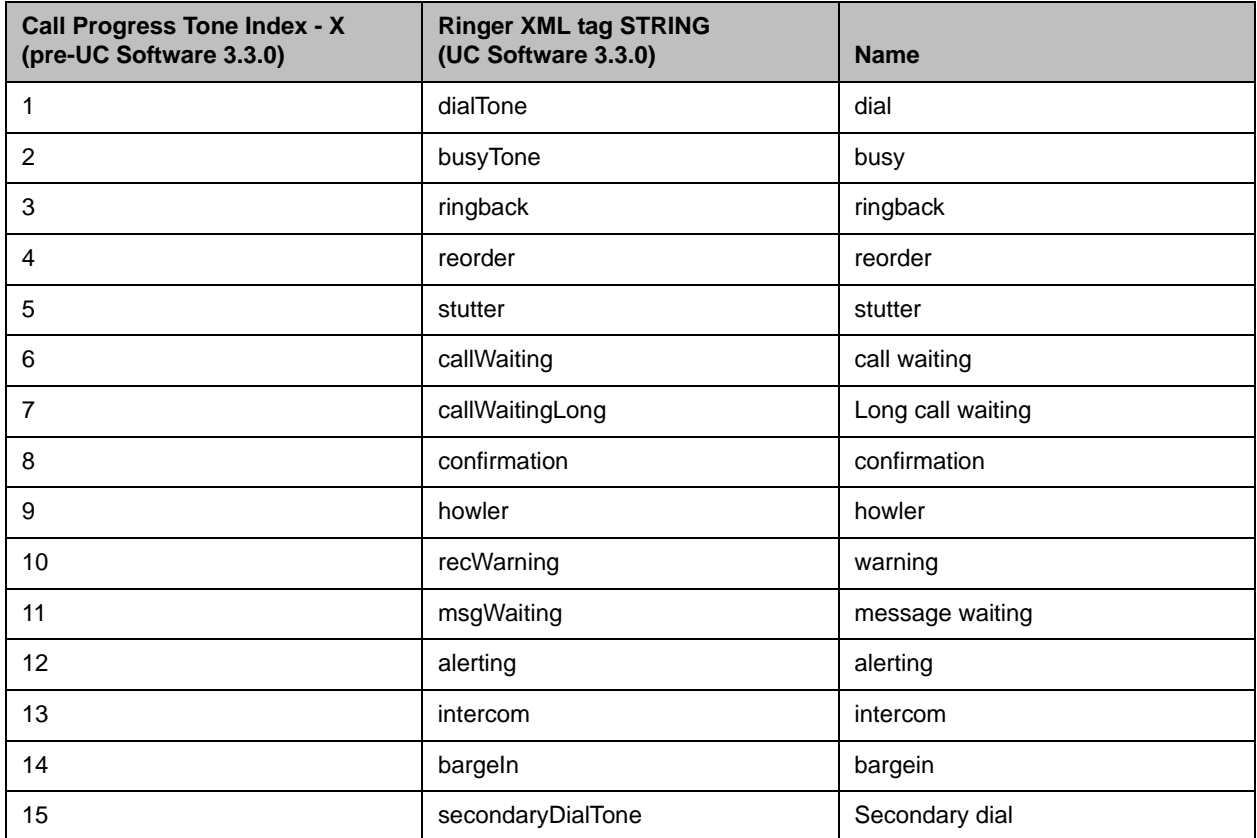

### <span id="page-26-0"></span>**Tone.chord.callProg.XXX**

Call progress tones are built using standard tone definitions that are defined in the tone.chord parameters. In UC Software 3.3.0, call progress tone parameters replace index-based referencing with name-based referencing.

The following table shows the mapping from TONE-INDEX (pre-UC Software 3.3.0) to TONE-NAME (UC Software 3.3.0).

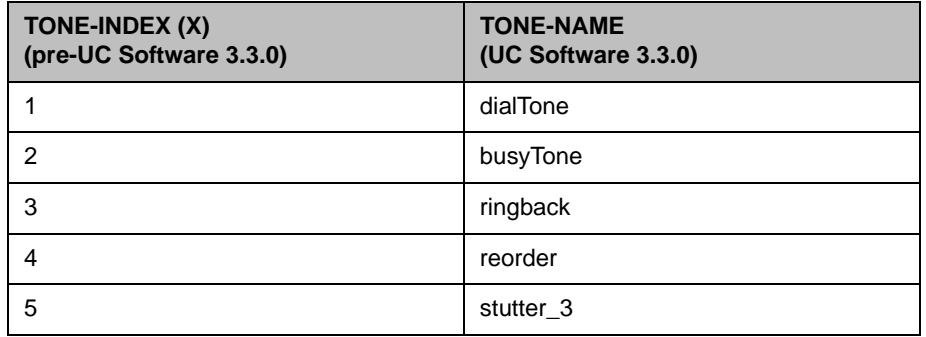

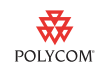

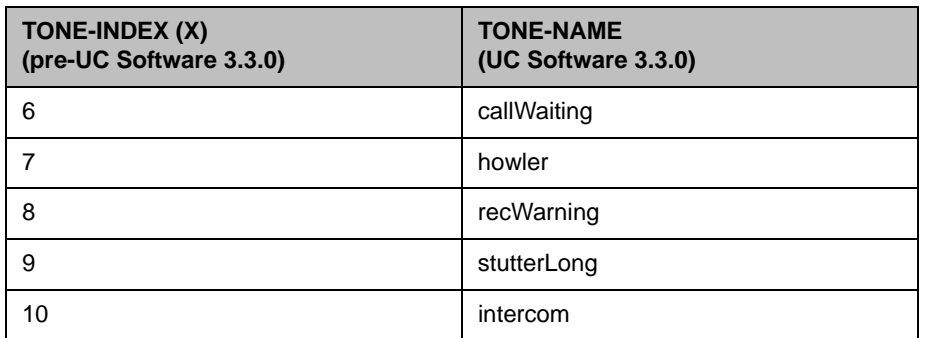

Make the above substitutions for each occurrence of the following parameters:

- **•** tone.chord.callProg.X.freq.Y
- **•** tone.chord.callProg.X.level.Y
- **•** tone.chord.callProg.X.onDur
- **•** tone.chord.callProg.X.offDur
- **•** tone.chord.callProg.X.repeat

#### <span id="page-27-0"></span>**Call Progress Tone Parameters Sample**

The call progress tones that are often configured on a per-country basis are Dial tone, Ringback tone, and Busy tone. These vary by country and have a very unique sound in each case.

The following is a sample of the tones for the UK. UK ringback uses a pattern that you will see in the se.pat.callProg.ringback parameter.

The following sample is extracted from **region.cfg**.

<se.pat.callProg.busyTone se.pat.callProg.busyTone.name="busy">

```
 <se.pat.callProg.busyTone.inst 
se.pat.callProg.busyTone.inst.1.type="chord" 
se.pat.callProg.busyTone.inst.1.value="busyTone" 
se.pat.callProg.busyTone.inst.2.type="" 
se.pat.callProg.busyTone.inst.2.value="">
```
</se.pat.callProg.busyTone.inst>

</se.pat.callProg.busyTone>

<se.pat.callProg.dialTone se.pat.callProg.dialTone.name="dial">

 <se.pat.callProg.dialTone.inst se.pat.callProg.dialTone.inst.1.type="chord" se.pat.callProg.dialTone.inst.1.value="dialTone" se.pat.callProg.dialTone.inst.2.type="" se.pat.callProg.dialTone.inst.2.value="">

</se.pat.callProg.dialTone.inst>

</se.pat.callProg.dialTone>

se.pat.callProg.ringback.name="ringback">

÷

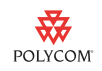

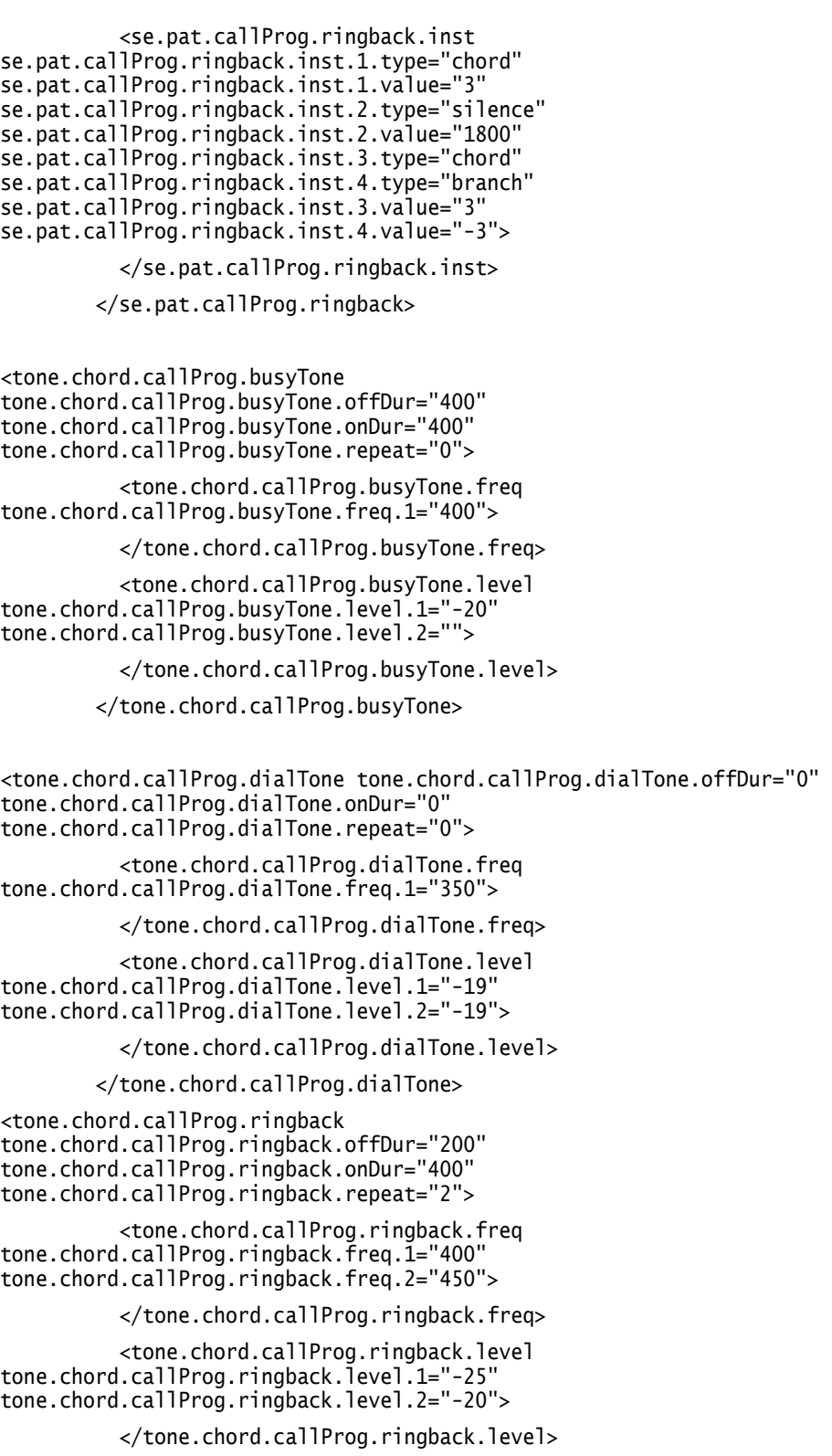

</tone.chord.callProg.ringback>

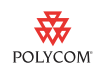

### <span id="page-29-0"></span>**Miscellaneous Tone Parameters**

A similar translation is required to update miscellaneous tones. These include:

- **•** instantMessage
- **•** localHoldNotification
- **•** messageWaiting
- **•** negativeConfirm
- **•** positiveConfirm
- **•** remoteHoldNotification
- **•** welcome

If any of these tones has been customized, you can use the **sip.cfg** (pre-UC Software 3.3.0) and **region.cfg** (UC Software 3.3.0) file templates to implement the translation for the se.pat.misc.XXX and tone.chord.misc.XXX parameters.

### <span id="page-29-1"></span>**Platform Configuration Parameters**

In prior releases, there were several configuration parameters that applied to several phone models. For example, parameters that included IP\_330 also applied to the SoundPoint IP 320, 321, 330, 331, and 335 phone models.

In UC Software 3.3.0, all individual parameters can be applied to one phone model only by including the phone model string at the end of the parameter name. Where a generic parameter and a model-specific parameter exists, the model-specific parameter takes precedence. If there is no model-specific parameter, the global parameter will take precedence.

The specific parameters affected by this change are detailed in the following sections:

- **•** ["Platform Override Options" on page 31](#page-30-0)
- **•** ["Codec Configuration" on page 31](#page-30-1)
- **•** ["Hard Key Reassignment" on page 36](#page-35-0)
- **•** ["USB Recording Buffer Size" on page 37](#page-36-0)
- **•** ["Font Parameters" on page 38](#page-37-0)
- **•** ["Language List Parameters" on page 38](#page-37-1)
- **•** ["Voice.XXXX Parameters" on page 39](#page-38-1)

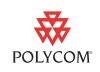

### <span id="page-30-0"></span>**Platform Override Options**

All mandatory platform-specific options existing in pre-UC Software 3.3.0 releases have been removed. However, you can override any configuration option for a particular platform by appending the platform label to the end of any configuration option.

For example, to disable the internal web server on all platforms except the SoundPoint IP 450, you would configure the parameters as follows:

httpd.enabled="0"

httpd.enabled.SPIP450="1"

The following table shows the platform label you can append to any configuration option.

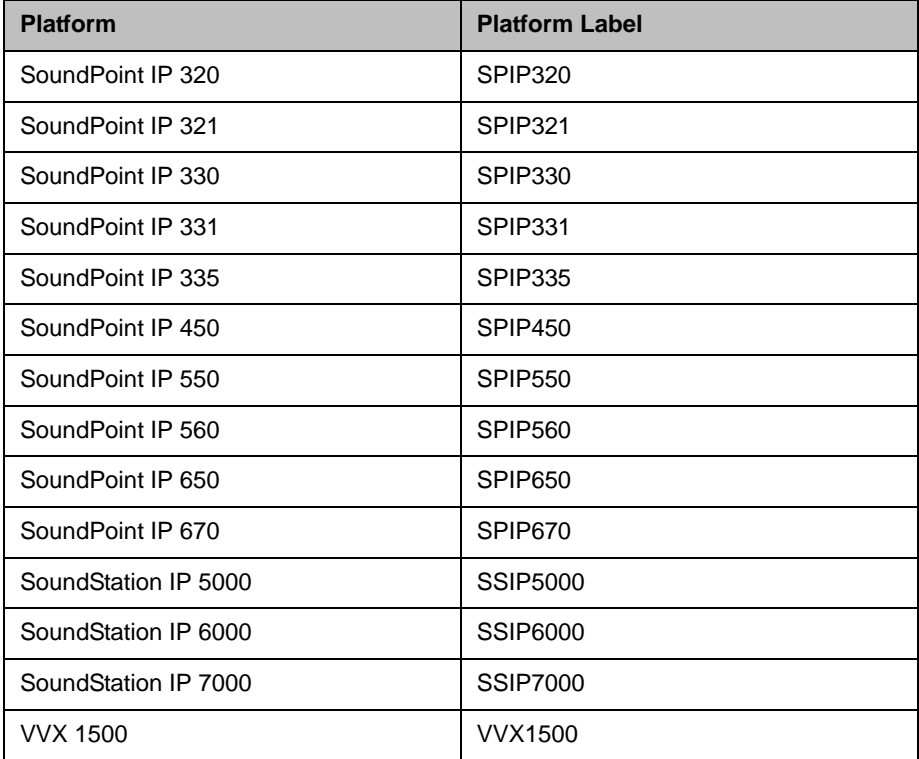

### <span id="page-30-1"></span>**Codec Configuration**

Prior to UC Software 3.3.0, you were required to configure codecs separately for each platform group. In UC Software 3.3.0, you can configure a simplified set of codec preferences for all platforms, improving consistency and reducing workload. If model-specific codec preferences are necessary, see ["Platform Override Options" on page 31](#page-30-0).

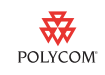

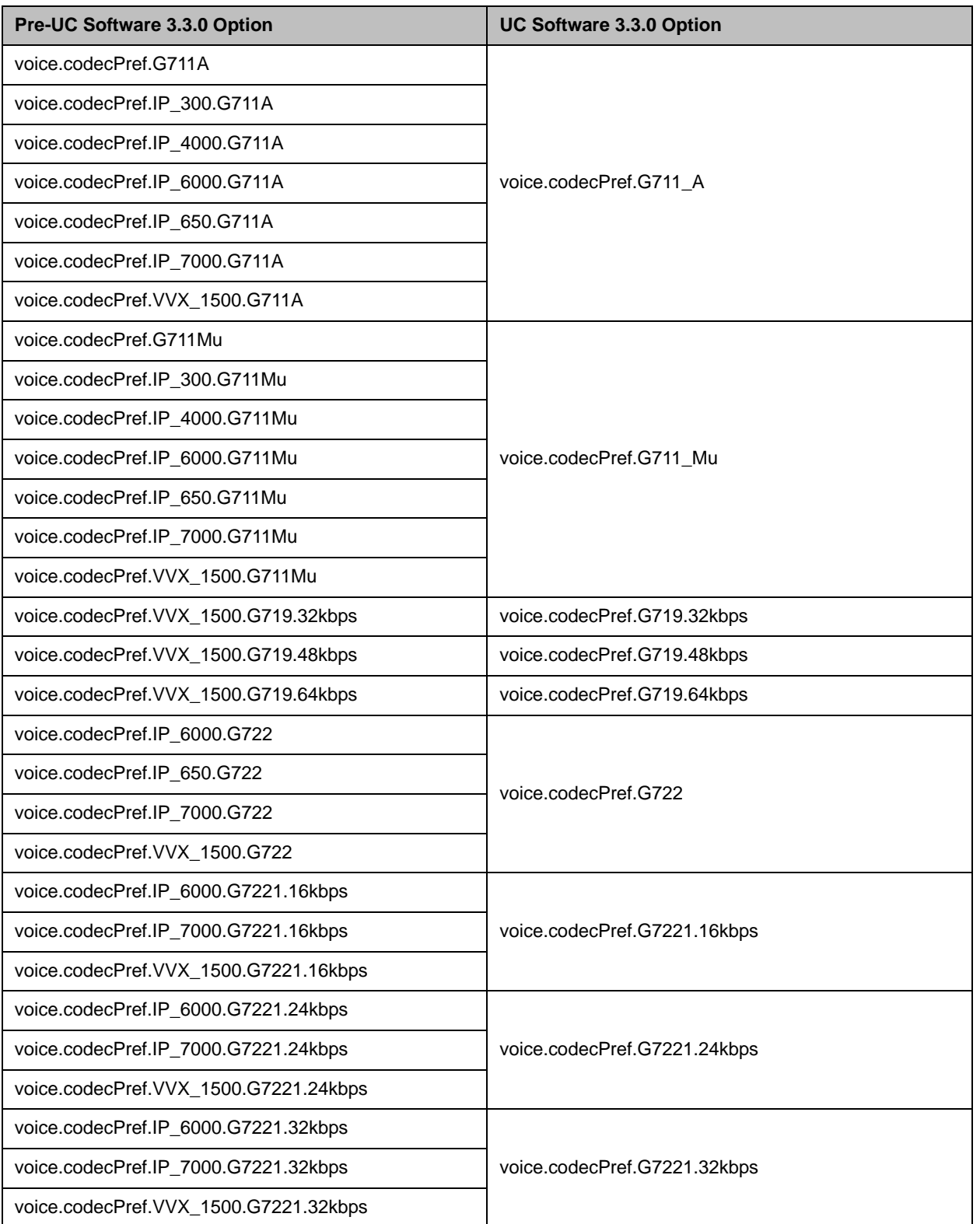

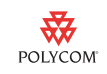

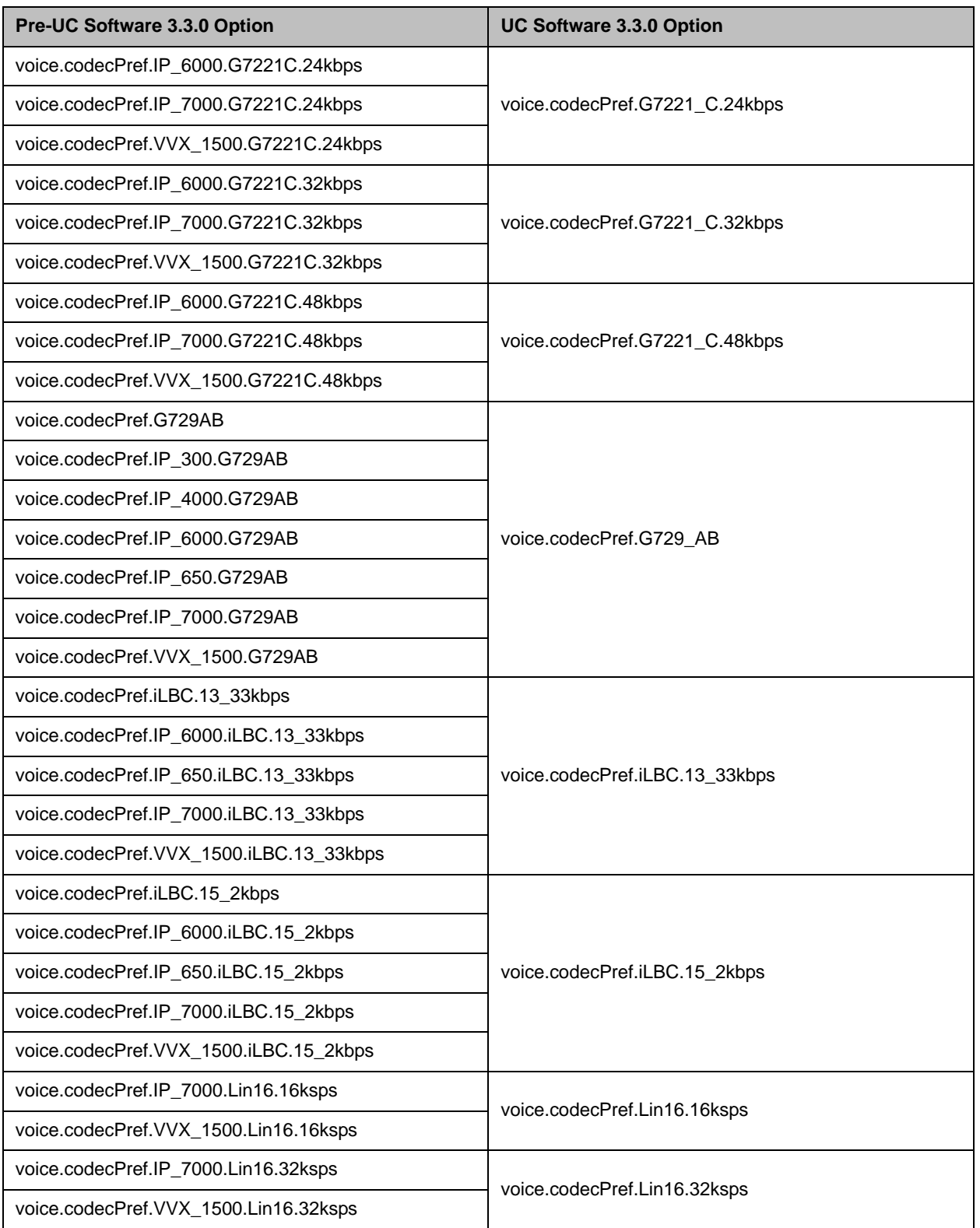

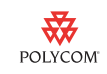

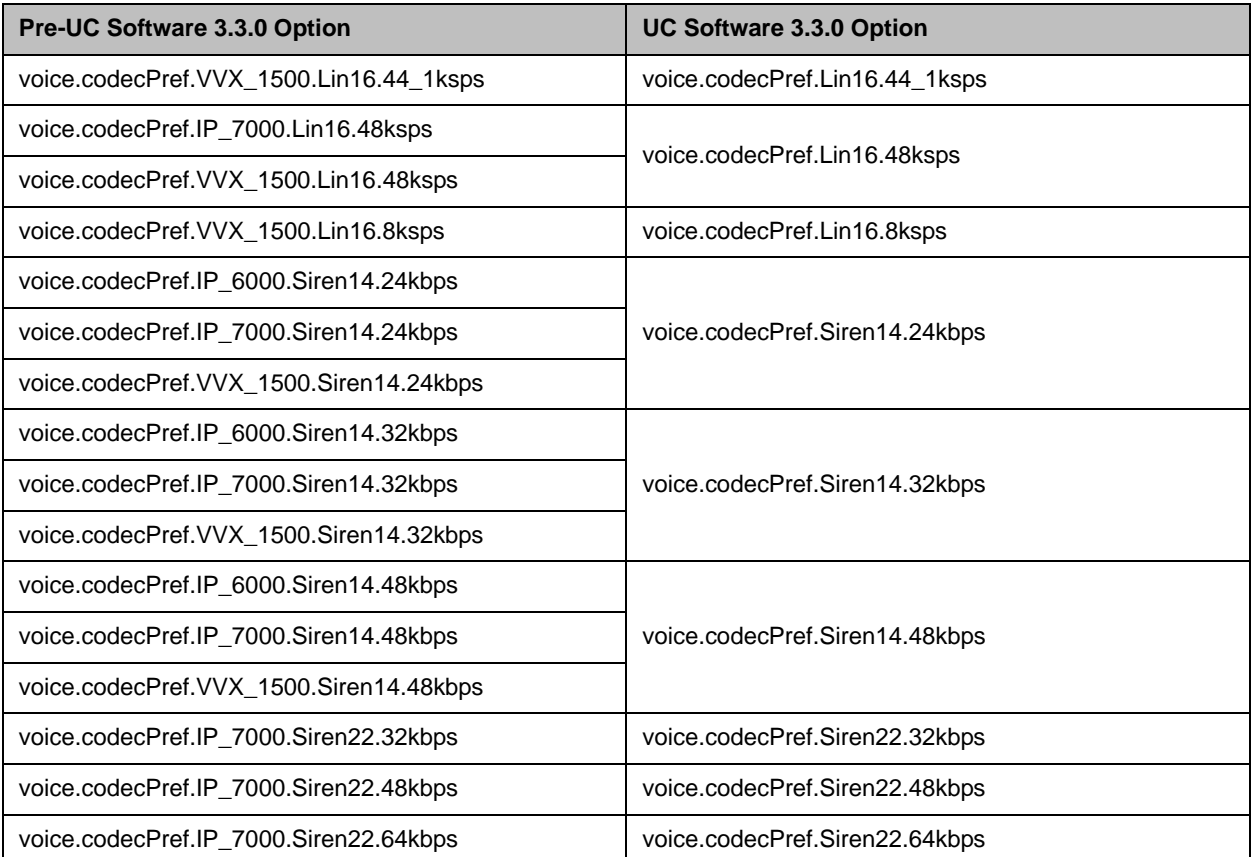

If you configure a codec that a particular platform does not support, the device will ignore that preference and continue to the next configured preference. For example, using the default values, the highest-priority codec on a SoundPoint IP 650 will be G.722, since that model does not support Siren22, G.722.1C, or Siren14.

The table below illustrates how the default codec settings will be applied to each phone type. A default priority of 0 indicates that the codec will not be used. A default priority of 1 is highest priority. The "X" indicates that the codec is supported on the phone or phones that display in the particular column. A blank space indicates that codec is not supported on the phone or phones that display in the particular column.

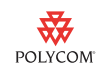

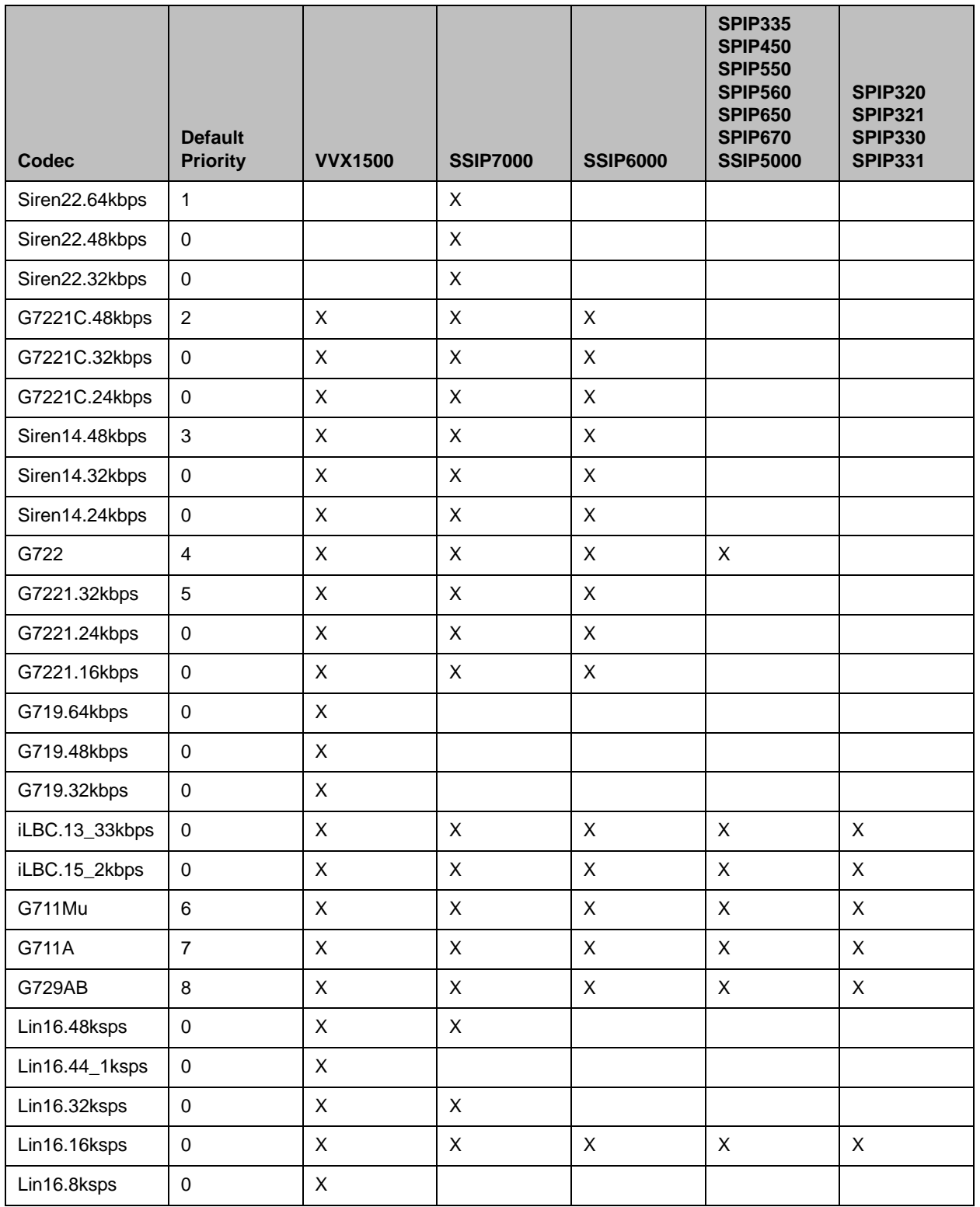

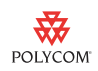

### <span id="page-35-0"></span>**Hard Key Reassignment**

In UC Software 3.3.0, old platform group parameters are split into individual platforms. For the key reassignment feature, the old parameter names are incompatible with the new ones.

The following table shows the new individual platform names that replace the old platform group names. Key assignment names are unchanged. The only change is in platform names.

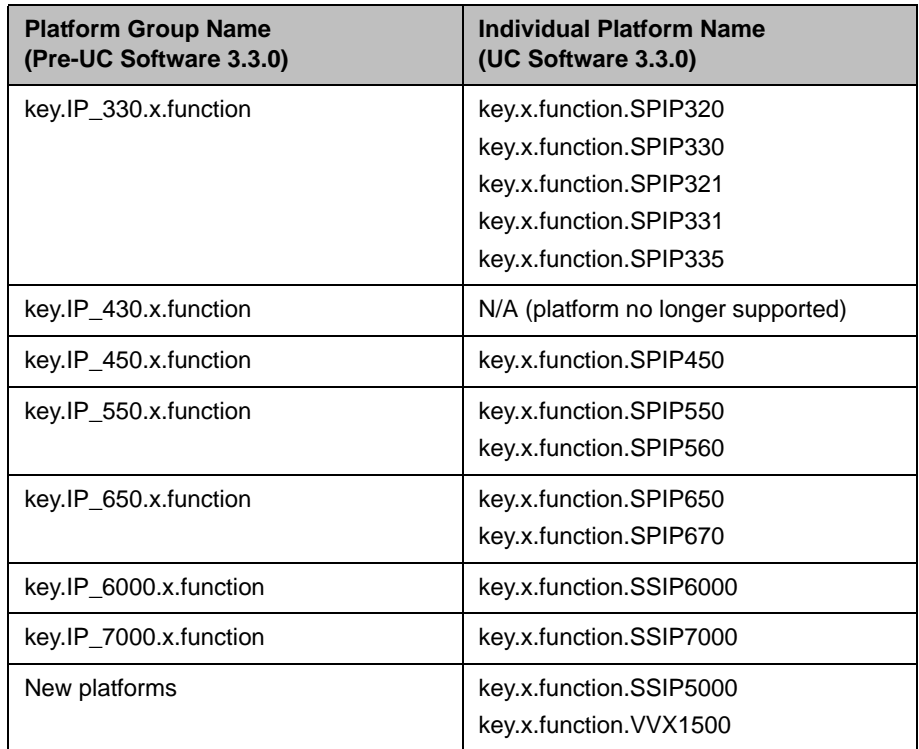

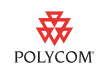

For example, in a scenario where a site uses all 3xx phone models, and each phone has reassigned keys, the following parameters must be configured:

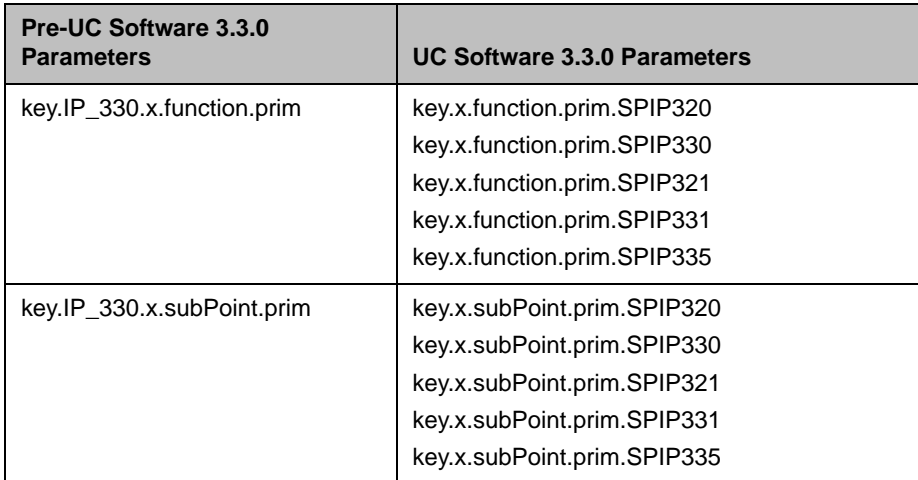

### <span id="page-36-0"></span>**USB Recording Buffer Size**

For this feature, the old parameter names are incompatible with the new ones. The generic default value applies to the VVX 1500 phone (and all future phones that have a USB recording feature). SoundPoint IP 650 and 670 phones now have individual overrides and are no longer grouped under the generic IP\_650 name.

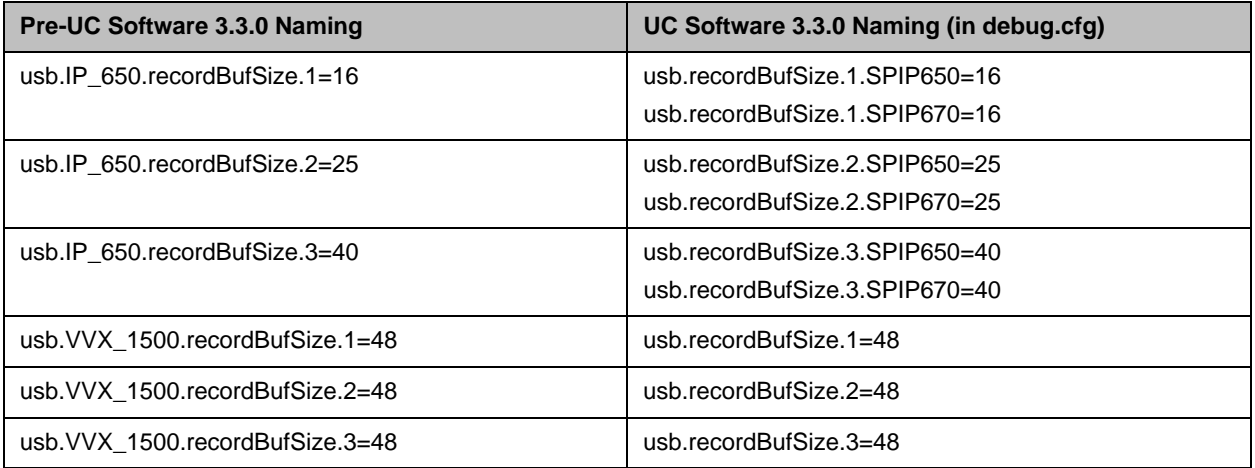

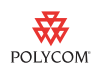

#### <span id="page-37-0"></span>**Font Parameters**

The font parameter has had platform groupings removed and replaced with generic platform override capability. Values of the font parameters must still be in the same format

(<fontName>\_<fontHeightInPixels>\_<fontRange>.<fontExtension>), but can now be applied on a platform-by-platform basis.

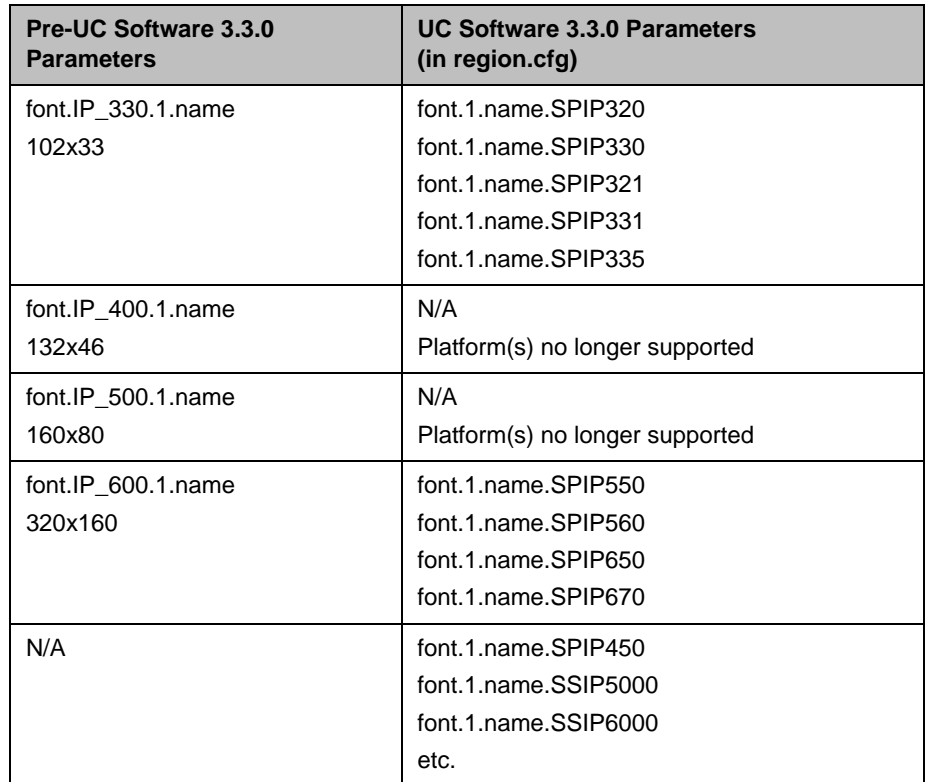

#### <span id="page-37-1"></span>**Language List Parameters**

For this feature, the old parameter names are incompatible with the new names. Previously, the parameter lcl.ml.lang.x.list was divided into two groups: IP\_500 and IP\_600. The IP\_500 group contained platforms that were incapable of displaying Asian font character sets. The IP\_600 group contained all other platforms. Now, the generic default value applies to all phones with a platform override parameter specified for each platform that is incapable of displaying Asian characters.

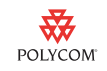

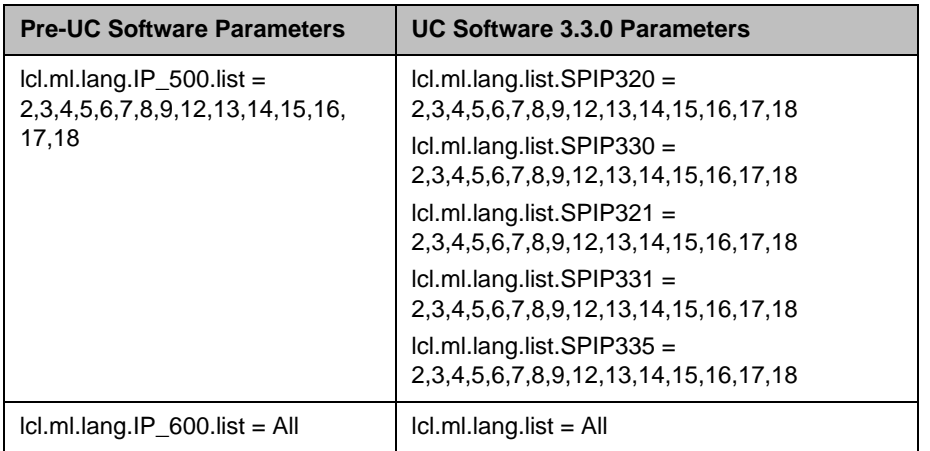

#### <span id="page-38-1"></span>**Voice.XXXX Parameters**

Several parameters of the type voice.XXX have been deprecated. These parameters are no longer configurable since the internal defaults have been specifically set for optimal performance. You should remove parameters of the the following type from configuration files:

- **•** voice.aec.XXX
- **•** voice.aes.XXX
- **•** voice.ns.XXXX
- **•** voice.agc.XXXX
- **•** voice.rxEq.XXXX
- **•** voice.txEq.XXXX
- **•** voice.vad.XXXX
- **•** voice.handset.XXXX
- **•** voice.headset.XXXX

Some of the above parameters are still supported for normal use and for purposes of technical support. They are documented in the *Administrator's Guide for the Polycom® UC Software*, available from [http://www.polycom.com/support/voice/index.html,](http://www.polycom.com/support/voice/index.html) and included in the **site.cfg** and **tech-support.cfg** configuration file templates.

### <span id="page-38-0"></span>**Audio Parameters**

Old parameter names that acted generally upon codecs featuring several options for bitrates have been removed. You must now configure the payloadSize, jitterBufferMin, jitterBufferMax, and jitterBufferShrink parameters for each bitrate individually.

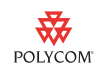

This affects the following parameters (where x is one of: G719, Lin16, G7221, G7221C, Siren14, Siren22, iLBC):

- **•** voice.audioProfile.x.**payloadSize**
- **•** voice.audioProfile.x.**jitterBufferMin**
- **•** voice.audioProfile.x.**jitterBufferMax**
- **•** voice.audioProfile.x.**jitterBufferShrink**

Codecs without varying bitrate options are not affected (G711µ-law, G711a-law, G729AB, G722).

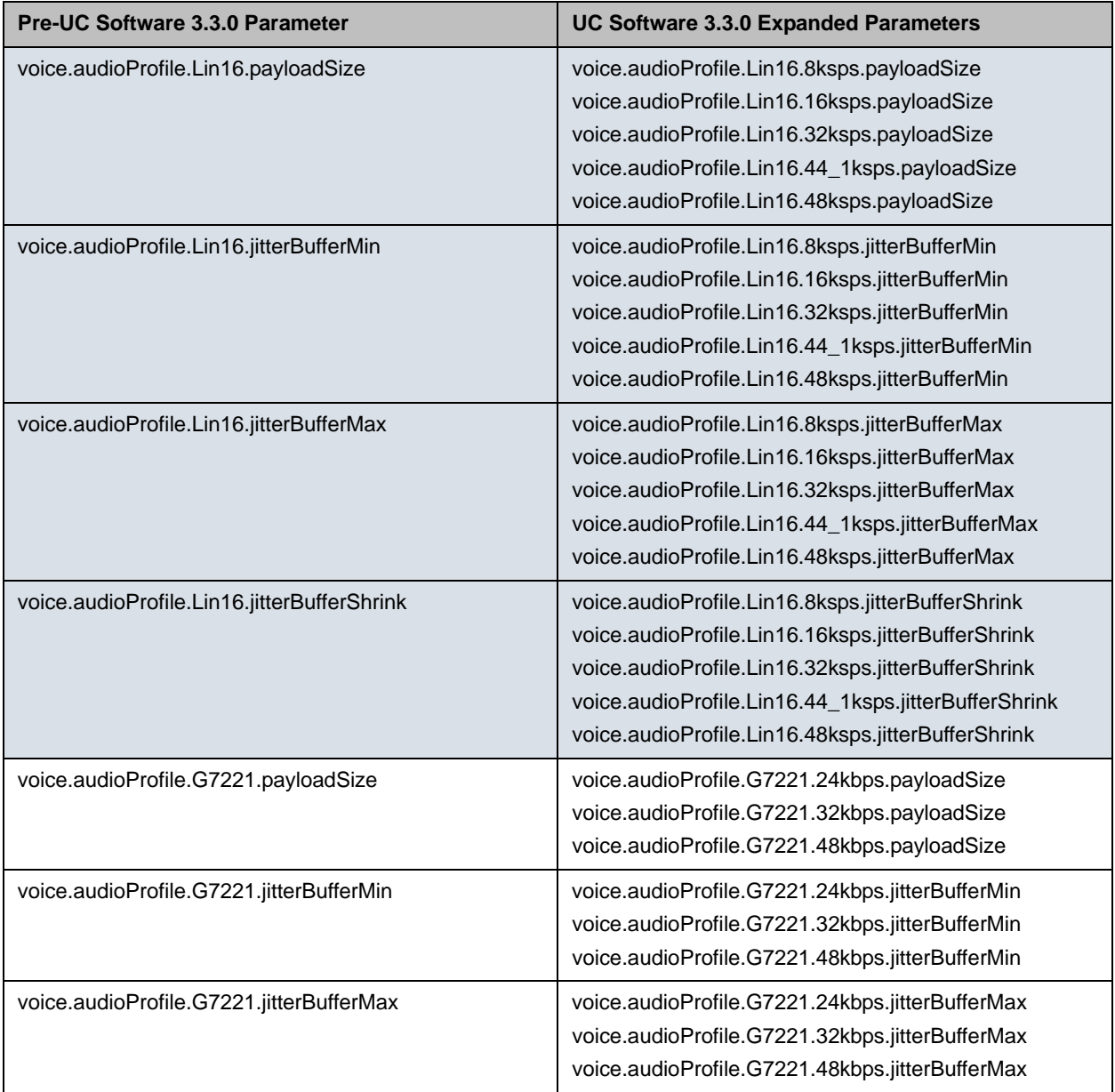

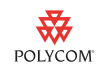

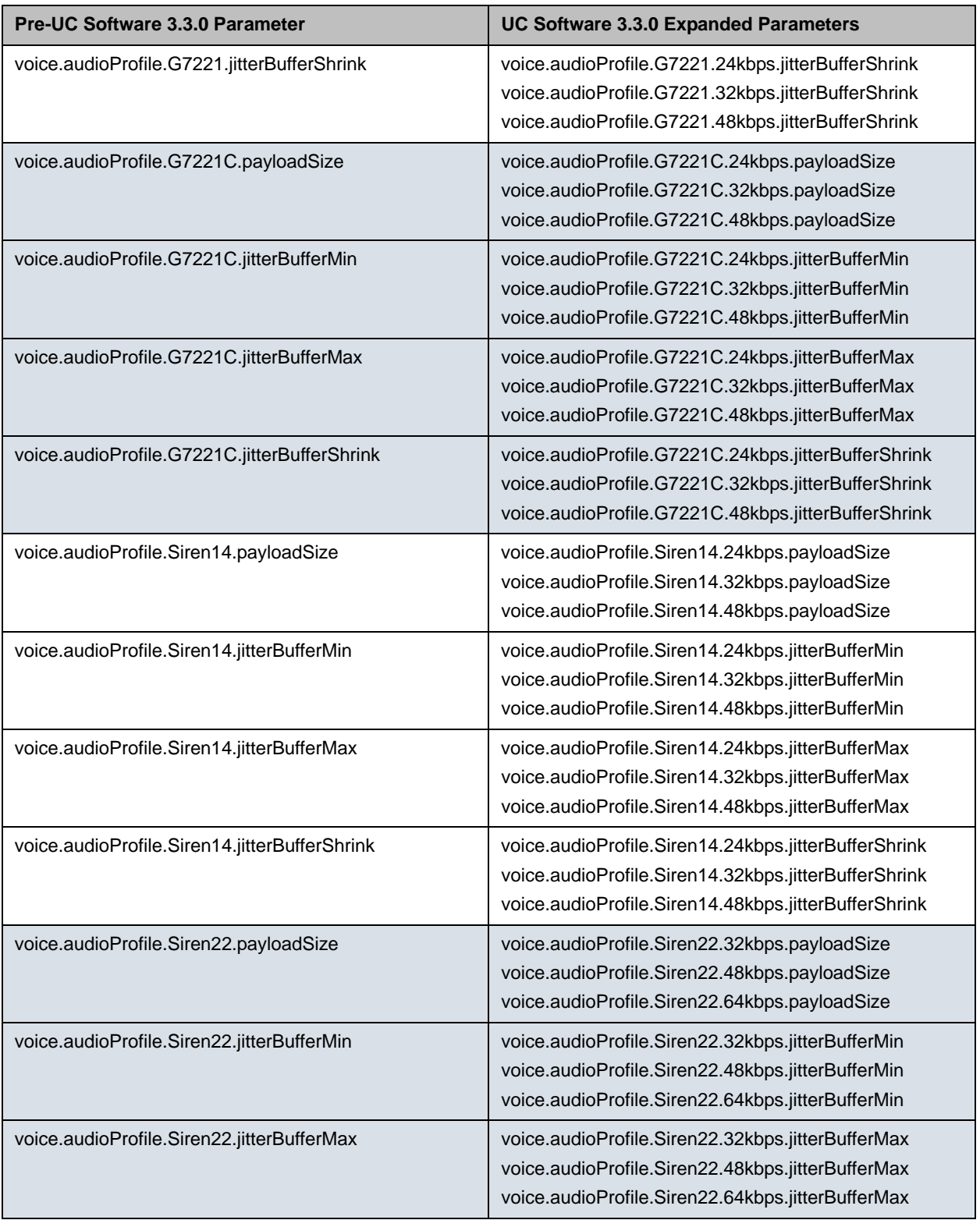

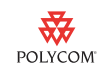

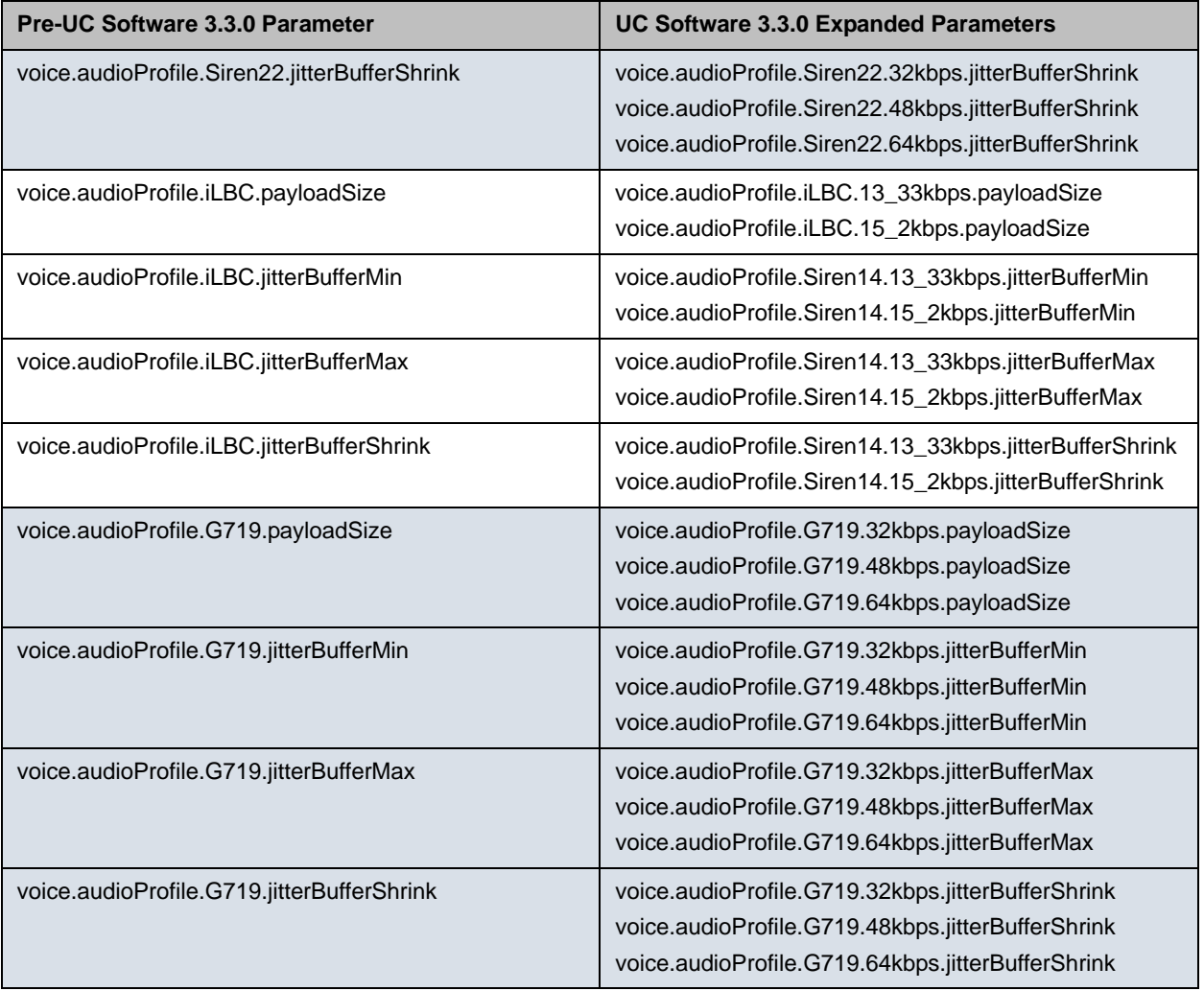

## <span id="page-41-0"></span>**Idle Display Parameters (Bitmaps)**

This feature allows you to display an administrator-supplied image on the phone's idle display.

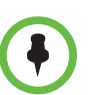

This feature is not backward compatible.

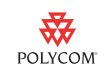

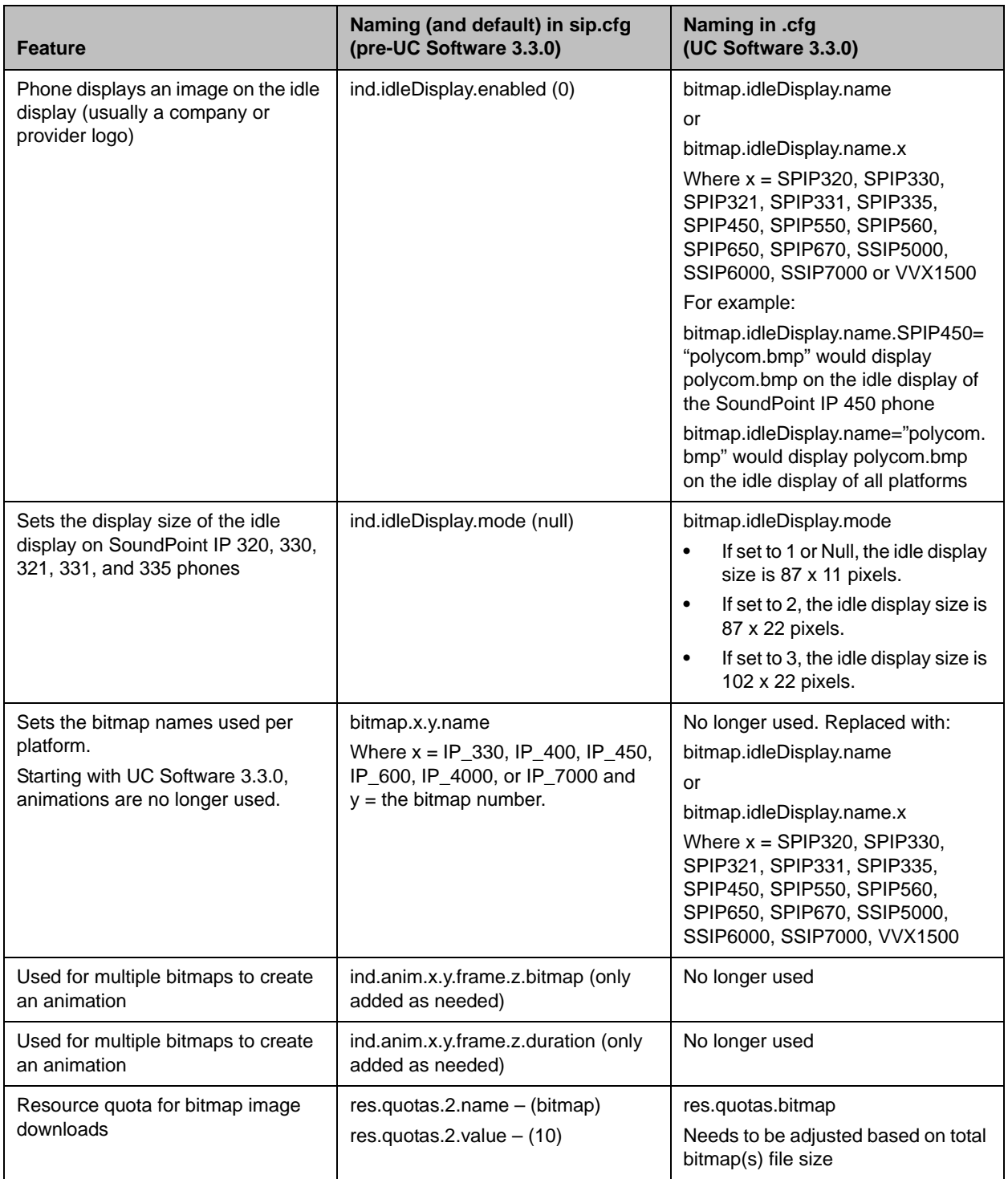

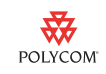

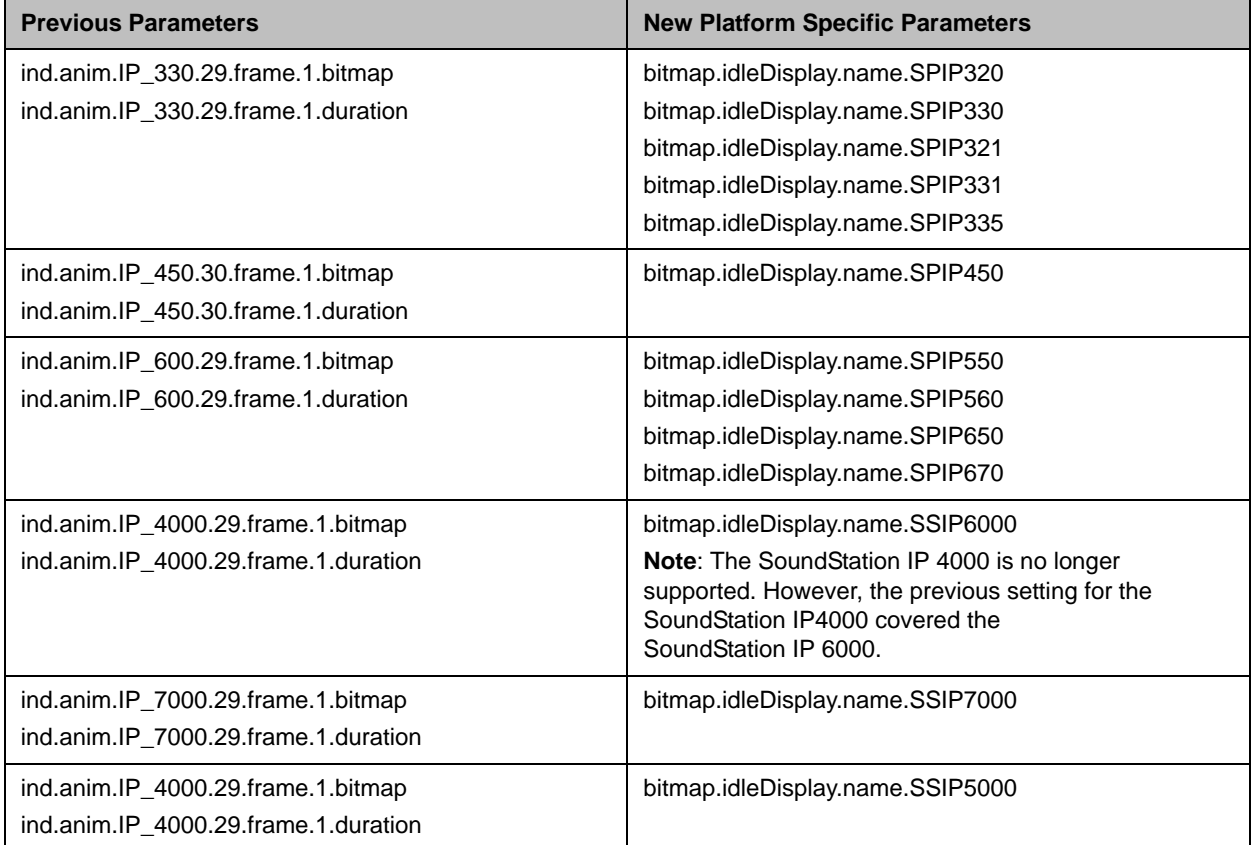

## <span id="page-43-0"></span>**Memory Allocation Parameters**

The following memory-related parameters are updated in UC Software 3.3.0.

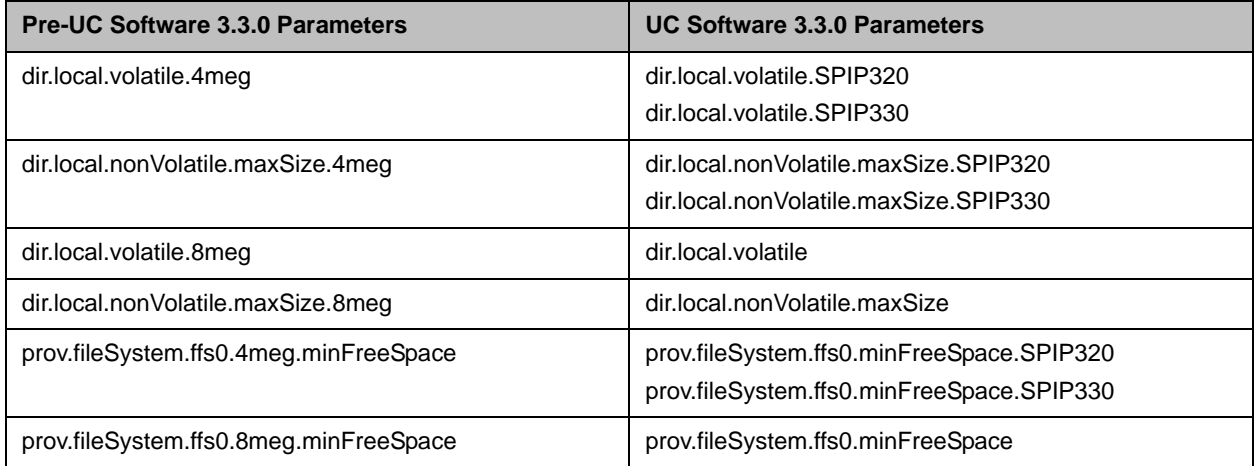

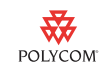

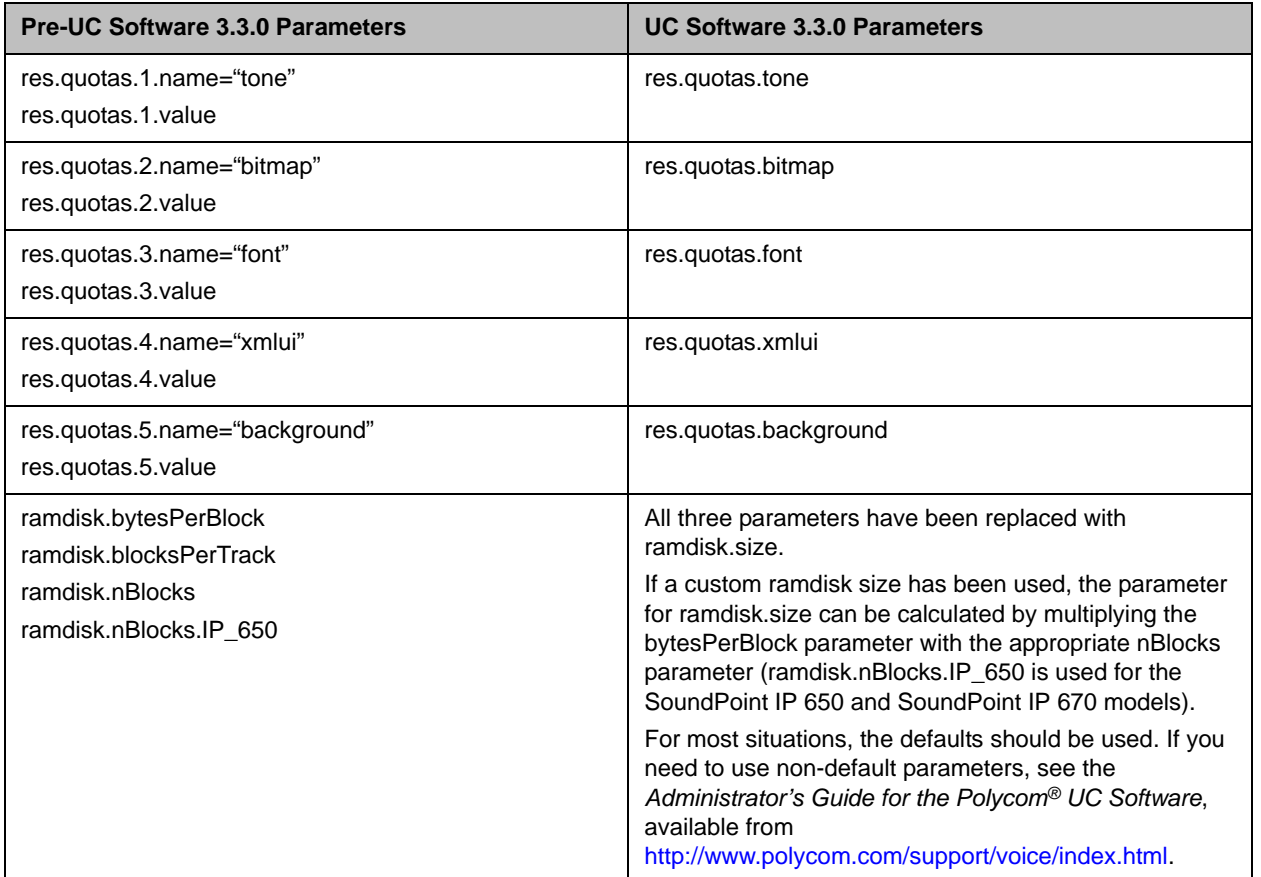

## <span id="page-44-0"></span>**Custom Indicators (LED Patterns)**

The indicator parameters, ind.pattern.XXX, have been modified. Instead of using an index for each function, the name of the function is directly referenced in the parameter name.

The following table shows the mapping from index (pre-UC Software 3.3.0) to name (UC Software 3.3.0).

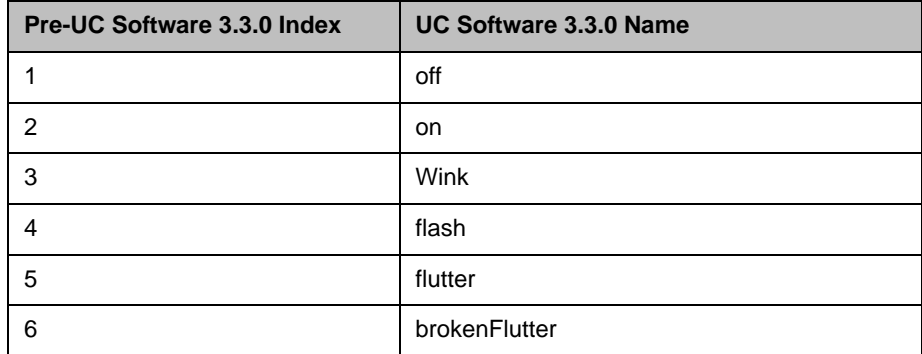

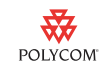

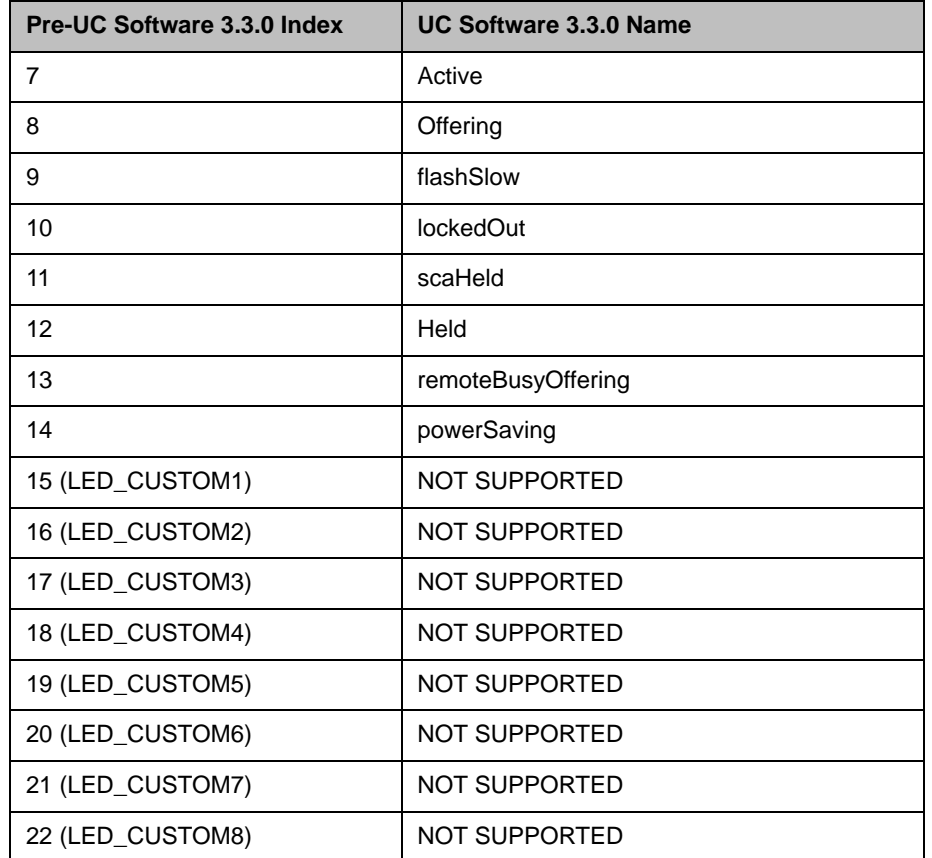

The following parameters have been removed:

- **•** ind.class.XXXX parameters
	- **•** Ind.gi.XXXX parameter
- **•** Several Ind.led.XXXX parameters

## **Trademark Information**

© 2010, Polycom, Inc. All rights reserved.

POLYCOM®, the Polycom "Triangles" logo and the names and marks associated with Polycom's products are trademarks and/or service marks of Polycom, Inc. and are registered and/or common law marks in the United States and various other countries. All other trademarks are property of their respective owners. No portion hereof may be reproduced or transmitted in any form or by any means, for any purpose other than the recipient's personal use, without the express written permission of Polycom.